#### МИНИСТЕРСТВО НАУКИ И ВЫСШЕГО ОБРАЗОВАНИЯ РОССИЙСКОЙ ФЕДЕРАЦИИ федеральное государственное бюджетное образовательное учреждение высшего образования

#### «Тольяттинский государственный университет»

Институт математики, физики и информационных технологий (наименование института полностью)

Кафедра

(наименование) «Прикладная математика и информатика»

09.03.03 «Прикладная информатика» (код и наименование направления подготовки, специальности)

Бизнес-информатика

(направленность (профиль) / специализация)

# **ВЫПУСКНАЯ КВАЛИФИКАЦИОННАЯ РАБОТА (БАКАЛАВРСКАЯ РАБОТА)**

на тему Разработка проекта автоматизации обработки заявок для отдела мониторинга филиала «Центр» ПАО «Ростелеком»

Студент Д.Т. Хамидуллин (И.О. Фамилия) (личная подпись)

Руководитель к.т.н., Н.В. Хрипунов

(ученая степень, звание, И.О. Фамилия)

Тольятти 2021

#### **Аннотация**

С. 57, рис. 22, табл. 12, лит. 33 источника

Разработан проект автоматизации приема заявок для отдела мониторинга филиала «Центр» ПАО «Ростелеком».

Ключевые слова: информационная система, автоматизированная система, база данных, IDEF0, ER-модель, информационное обеспечение.

Дана краткая характеристика компании ПАО «Ростелеком», выполнен технико-экономический анализ предметной области, выявлены основные проблемы. Построены модели «Как есть» с использованием методологий IDEF0 и DFD. Определены цель и задачи проектирования, а также требования к разрабатываемой системе. Выбран и обоснован метод проектирования информационной системы.

Построена функциональная модель компании «Как должно быть», описано компьютерное, программное и технологическое обеспечение автоматизированной информационной системы.

Проведена оценка экономической эффективности реализации проекта. Работа находится на стадии рассмотрения к внедрению.

## **Оглавление**

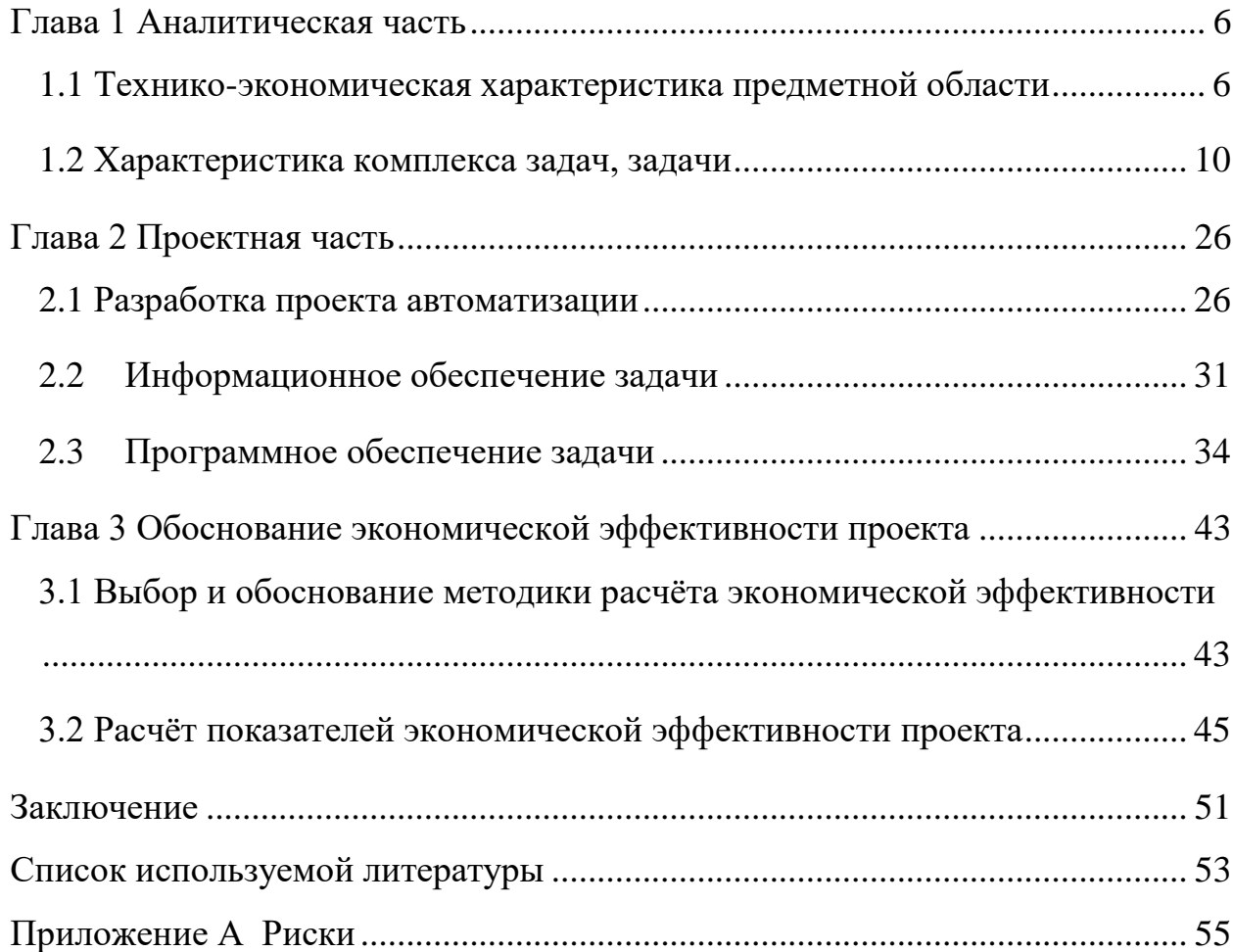

#### **Введение**

В последние годы, существующие рыночные отношения значительно повлияли на повышение автоматизации процессов внутри компаний. Автоматизация повышает производительность труда, за счет снятия с сотрудников компании рутиной работы, которую можно автоматизировать. Часто есть возможность полностью автоматизировать процесс, тем самым, оптимизировав рабочий процесс за счет сокращения численности штатных единиц. Автоматизация процессов – это успешное функционирование современных предприятий.

Актуальность темы исследования заключается в её важности на данном этапе развития рыночных отношений. Любая компания стремится к автоматизации своих внутренних процессов. Автоматизация является одним из основных источников качественной и быстрой работоспособности сотрудников в компании.

Так как для исследования выбрана компания, которая предоставляет услуги связи, стоить отметить, что в данной отрасли для успешной работы необходима оперативность штанных сотрудников. Чтобы повысить качество обслуживания необходимо производить внедрение систем автоматизации деятельности. Автоматизированные системы также позволяют избежать ошибок, связанных с человеческим фактором, но не будем забывать, что любая система может дать сбой по той или иной причине, поэтому необходим человек, который сможет восстановить упавшую автоматизированную систему в кратчайшие сроки.

Данная дипломная работа преследует за собой цель повышения эффективности деятельности путем автоматизации процессов работы.

В рамка исследования выделены следующие задачи:

исследование предметной области;

- исследование существующих средств автоматизации;

формулирование требований к программному продукту;

- проектирование и разработка информационного обеспечения;
- проектирование и разработка программного продукта;
- автономное тестирование программного продукта;
- комплексное тестирование программного продукта и базы данных;
- определение экономической эффективности данного проекта;
- оценка экономической эффективности разработанной системы.

Объектом исследования выпускной квалификационной работы является Публичное акционерное общество «Ростелеком». Предметом исследования – задачи, связанные с приемом и обработкой заявок на обслуживание базовых станций.

Степень изученности темы. Автоматизация процессов хорошо изучена, можно найти огромное количество различного теоретического и практического материала. Опираясь на конкретный программный продукт подбираются методы и требования для автоматизирования продуктов данной области, также для проведения сравнительного анализа и выработке необходимых подходов.

Данная работа состоит из трех частей и приложений.

В первой части описывается характеристика компании и описания автоматизируемой системы конкретного отдела. Была рассмотрена организационная структура подразделения и рабочий процесс, который необходимо автоматизировать. Обоснованные проектные решения по техническому, информационному и программному обеспечению.

Во второй части рассмотреть жизненный цикл программного продукта, где описаны действия заказчика и исполнителя. Представлено описание информационного и программного обеспечения.

В третьей части работы рассчитана экономическая эффективность разработанного продукта, а также произведен расчёт экономических показателей.

#### <span id="page-5-0"></span>**Глава 1 Аналитическая часть**

# <span id="page-5-1"></span>**1.1 Технико-экономическая характеристика предметной области и предприятия. Анализ деятельности «Как есть»**

#### **1.1.1 Характеристика предприятия и его деятельности**

В данной работе рассматривается компания ПАО «Ростелеком» на основании которой будет производиться дальнейший анализ. Организационно-правовая форма предприятия ПАО «Ростелеком» публично акционерное общество. Юридический адрес компании: Российская Федерация, 191167, город Санкт-Петербург, вн. тер. г. муниципальный округ Смольнинское, Синопская набережная, дом 14, литера А.

Миссия компании: «Ростелеком» – цифровой партнер для населения, бизнеса и государства.

Цели компании:

предоставление качественной и быстрой связи;

- развитие традиционного бизнеса;
- достижение высоких позиций по новым направлениям (например, облачные сервисы);
- поддержка статуса, как главного поставщика цифровых технологий для государства;
- трансформация корпоративной и организационной структуры;
- стимулирование развития новых продуктов.

Основной целью является – извлечь максимальную прибыль, высокий уровень клиентской поддержки.

Ростелеком предоставляет услуги мобильной связи, телефонии, широкополосного доступа в интернет, IPTV и много различных сервисов по подписке. Большую долю всех продаж, примерно 70%, составляют именно пакетные подключения (от двух и более услуг) [7].

Основные услуги, которые предлагает ПАО «Ростелеком» перечислены в таблице 1.

Таблица 1 – Основные услуги компании

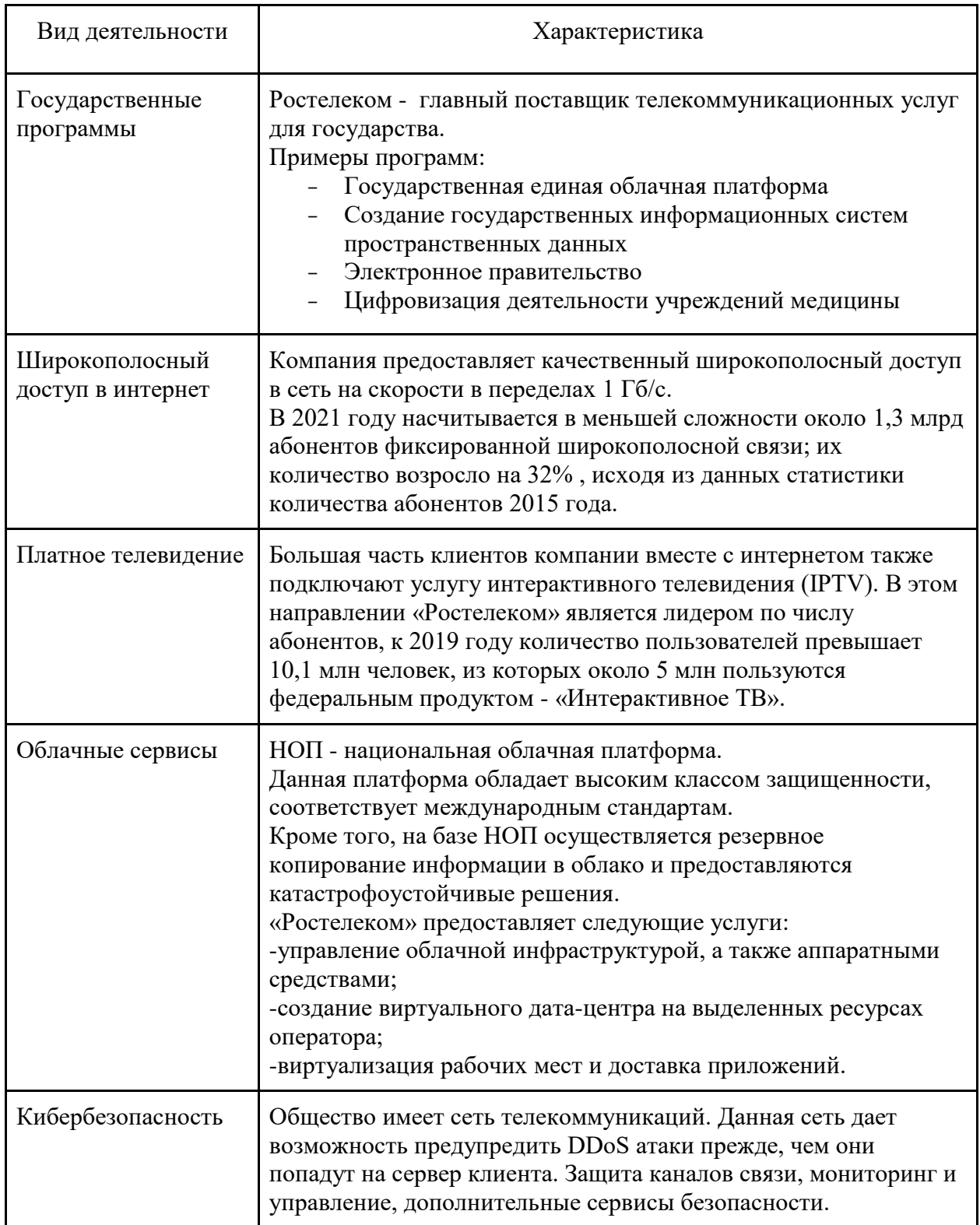

# Продолжение таблицы 1

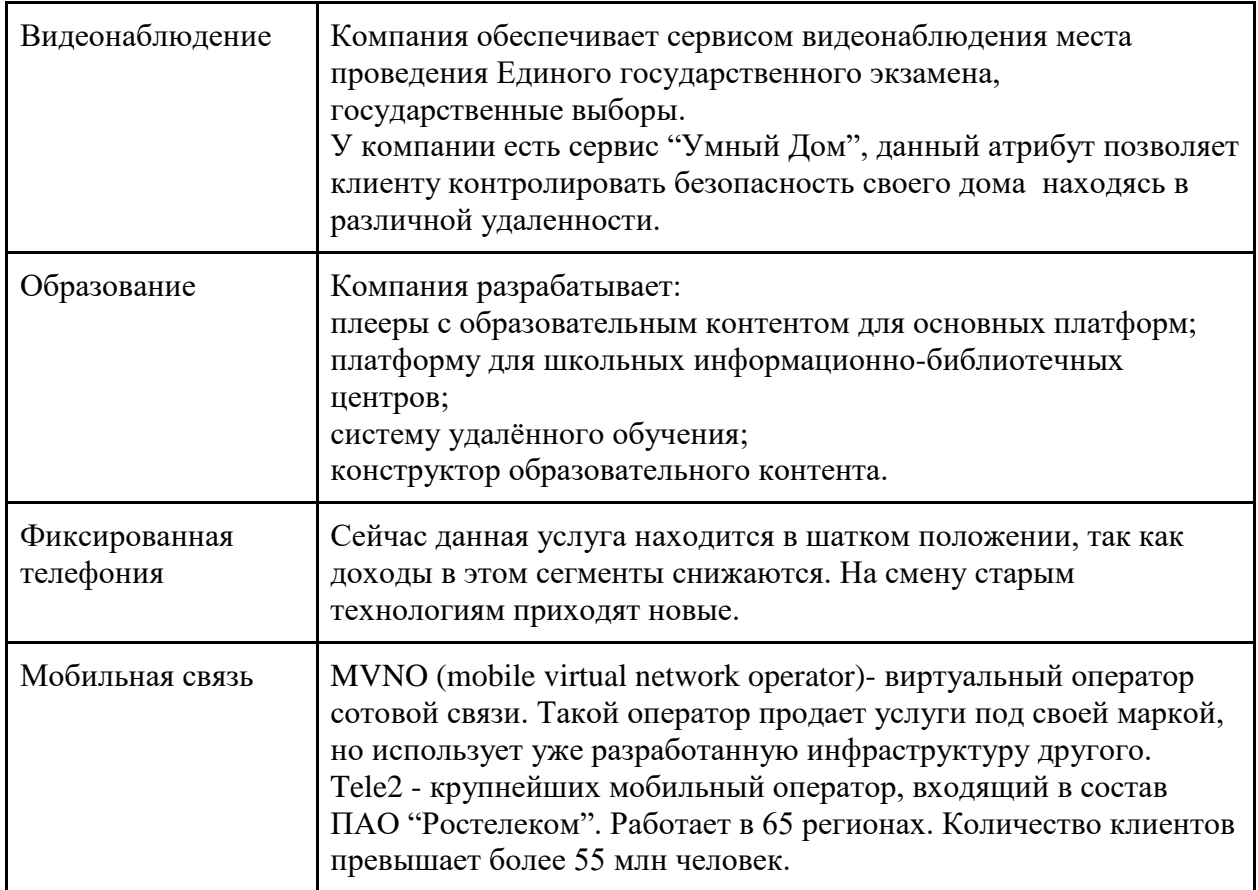

Рассмотрим жизненный цикл компании, представленный в таблице 2.

Таблица 2 – Жизненный цикл ПАО «Ростелеком»

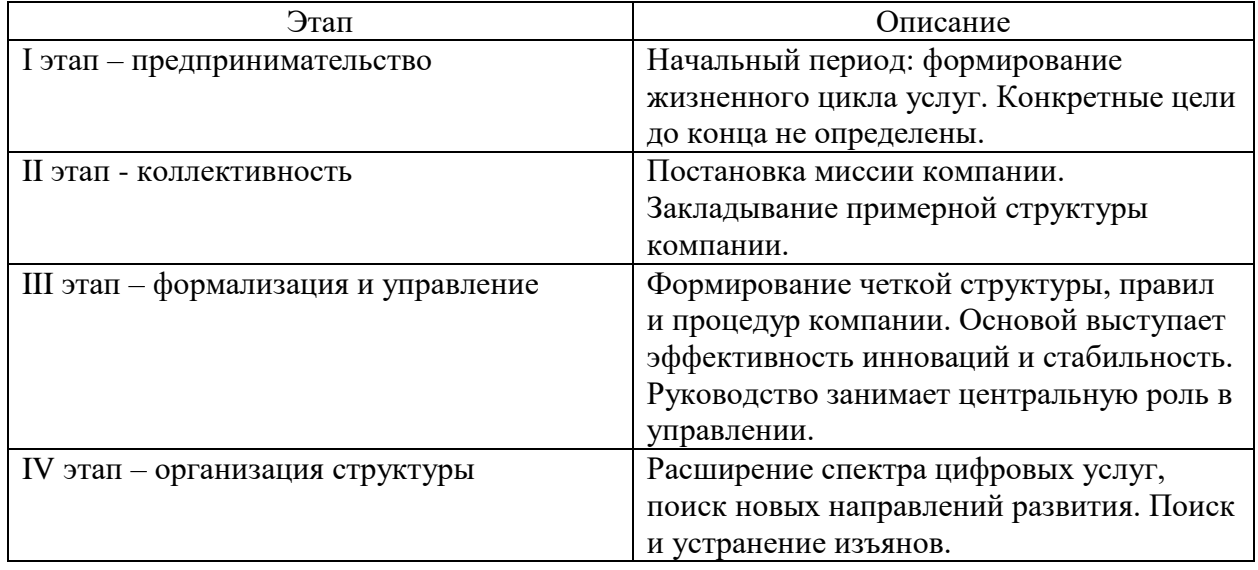

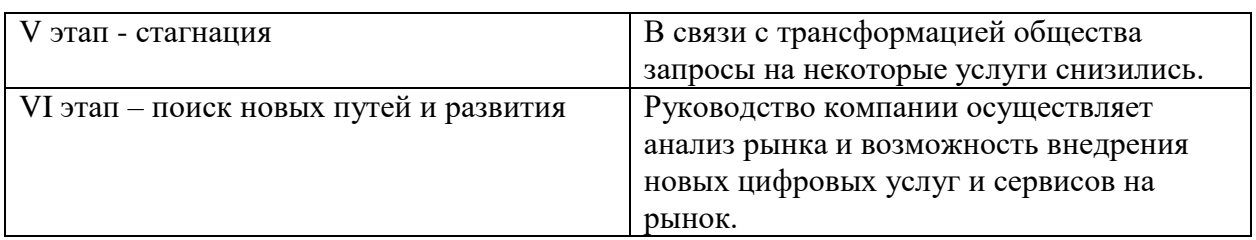

#### **1.1.2 Организационная структура управления компанией**

Численность сотрудников ПАО «Ростелеком» - 136 700 человек. Структурное подразделение, которое будет рассмотрено в рамках выпускной квалификационной работы в своем штате имеет 66 сотрудников. Далее в соответствии с рисунком 1 представлена организационная структура подразделения Макрорегиональный филиал «Центр».

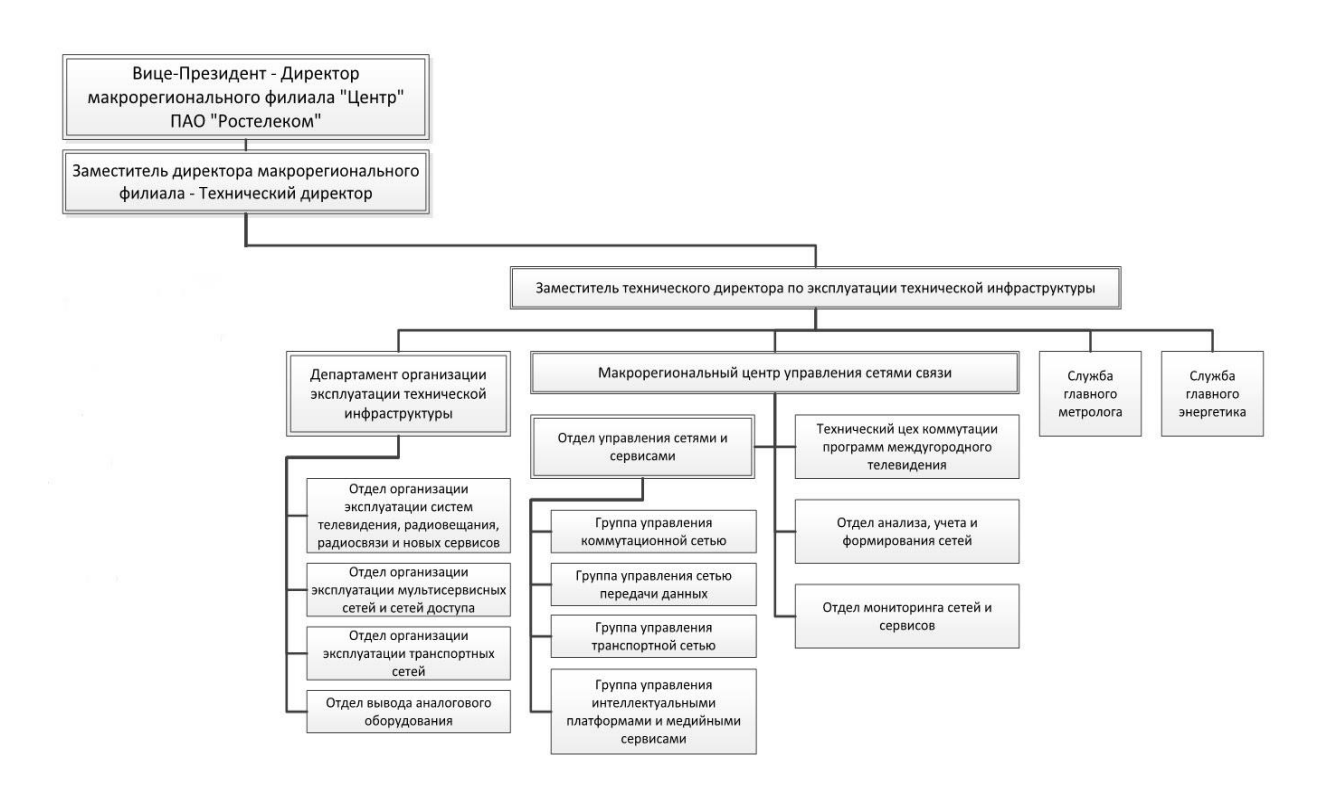

### Рисунок 1 – Организационная структура Макрорегионального филиал «Центр»

Рассмотрим основные функции конкретного подразделения, а именно, отдел мониторинга сетей и сервисов. Данный отдел делится на сектора:

- сектор оповещения;
- сектор цифровых систем передачи;
- сектор Теле2.

Начальник смены контролирует работу вышеперечисленных секторов. Над начальником смены и секторами стоит начальник отдела, он также коммуницирует с начальством из других отделов.

Сектор оповещения отвечает за оповещение об авариях на местной, внутризоновой и магистральной сети. Оповещение об аварии происходит на ответственные филиалы и их начальство, где территориально произошла авария. Также данный сектор ведет контроль до полного устранения аварии.

Сектор ЦСП ведет мониторинг аварий на магистральной, внутризоновой и местной сети посредством установленных на рабочем месте систем управления, передает информацию с характером повреждения, его территориальную принадлежность и причину повреждения начальнику смены и сектору оповещения. Далее информация передается по зоне ответственности. После чего начинается устранение аварии.

Сектор Теле2 отвечает за обработку заявок от мобильного оператора Теле2, принятие эскалаций, ведение ежедневной отчетности и коммуникацию между ответственными подразделениями в Москве и Московской области.

Все сотрудники компании работают согласно Уставу, распоряжениям, внутреннем регламентам и должностным инструкциям.

# <span id="page-9-0"></span>**1.2 Характеристика комплекса задач, задачи и обоснование необходимости автоматизации**

# **1.2.1 Выбор комплекса задач автоматизации и характеристика существующих бизнес-процессов**

В данной выпускной квалификационной работе будет рассмотрена деятельность подразделения Макрорегионального филиала «Центр» - сектор Теле2. Результатом преддипломной практики и последующего исследования

должна стать автоматизация процесса приема заявок на обслуживание базовых станций Теле2.

Главной задачей автоматизации рабочего процесса сектора Теле2 является снятие функции ручного формирования заявок от мобильного оператора Теле2.

Опишем существующий бизнес-процесс приема заявок:

- инженер мобильного оператора Теле2 формирует заявку в своей системе;
- сформированная заявка со всеми данными направляется диспетчеру в сектор Теле2 на корпоративную почту;
- диспетчер РТК открывает письмо с заявкой и вводит данные с неё в «самописную» систему учета заявок;
- созданная заявка получает идентификационный номер и вместе с письмом отправляется в ответственное подразделение и инженеру Теле2 для фиксации внутреннего присвоенного идентификационного номера.
- ответственное подразделение устраняет аварию по заявке инженера Теле2 и вносит информацию о ходе работ в заявку в «самописной» системе.

# **1.2.2 Определение места проектируемой задачи в комплексе задач и ее описание**

С помощью моделирования сформируем функциональную модель автоматизации вышеперечисленных задач работы диспетчера ПАО «Ростелеком» в подразделении Макрорегионального филиала «Центр» в секторе Теле2.

Система моделировалась с помощью IDEF0 методологии.

Методология IDEF0 используется для создания функциональной модели графической диаграммы, которая отображает структуру, функции и процессы системы, а также потоки информации, преобразуемые этими функциями [\[15\]](#page-53-0).

Этап моделирования является самым важным в изучении системы. Разработка будет осуществляться на основе CASE-средств IDEF. CASEсредства – это набор средств, технологий и методик для разработки информационных систем, поддержки и автоматизации.

Построим диаграмму бизнес-процесса в соответствии с рисунком, которая представляет собой общее описание в соответствии с рисунком 2.

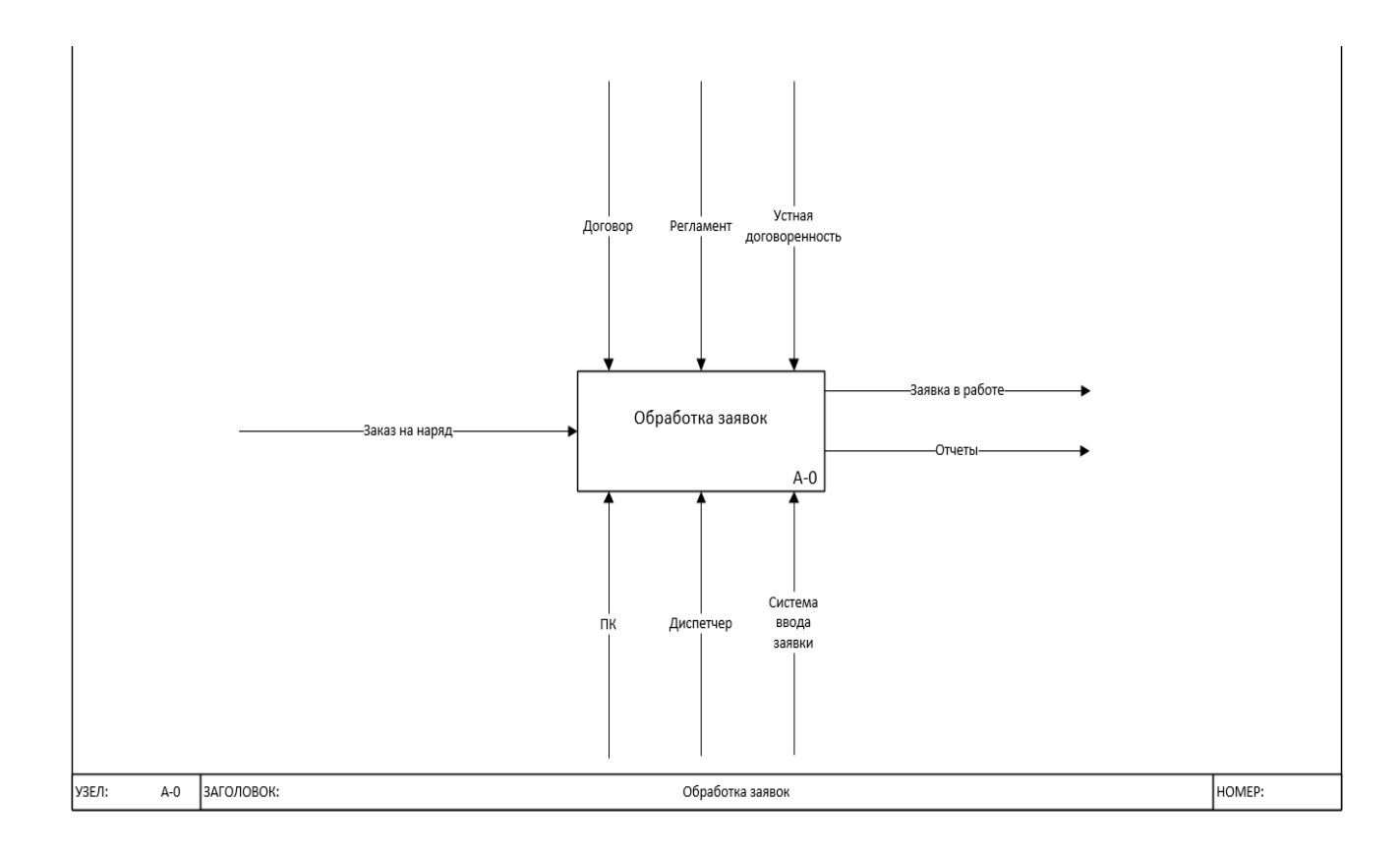

Рисунок 2 – Контекстная модель бизнес-процесса

Исходя из контекстной модели бизнес-процесса для того, чтобы отработать заказ на наряд необходимы: договор, регламент, устная договоренность, а также компьютер, диспетчер и система, куда вводится заявка.

Для более наглядного процесса прохождения заявки необходимо произвести декомпозицию бизнес-процесса, чтобы выявить необходимую область автоматизации и найти слабые места в процессе прохождения заявки. В декомпозиции нижнего уровня наглядно видно:

При получении заказа на наряд, диспетчер при помощи персонального компьютера, регламента и устной договоренности анализирует полученные данные из наряда для корректности ввода в систему.

После проверки наряда на корректность данных, присланных от мобильного оператора, происходит регистрация инцидента диспетчером ПАО «Ростелеком» в системе, основываясь на договоре, заключенном между двумя сторонами в соответствии с рисунком 3.

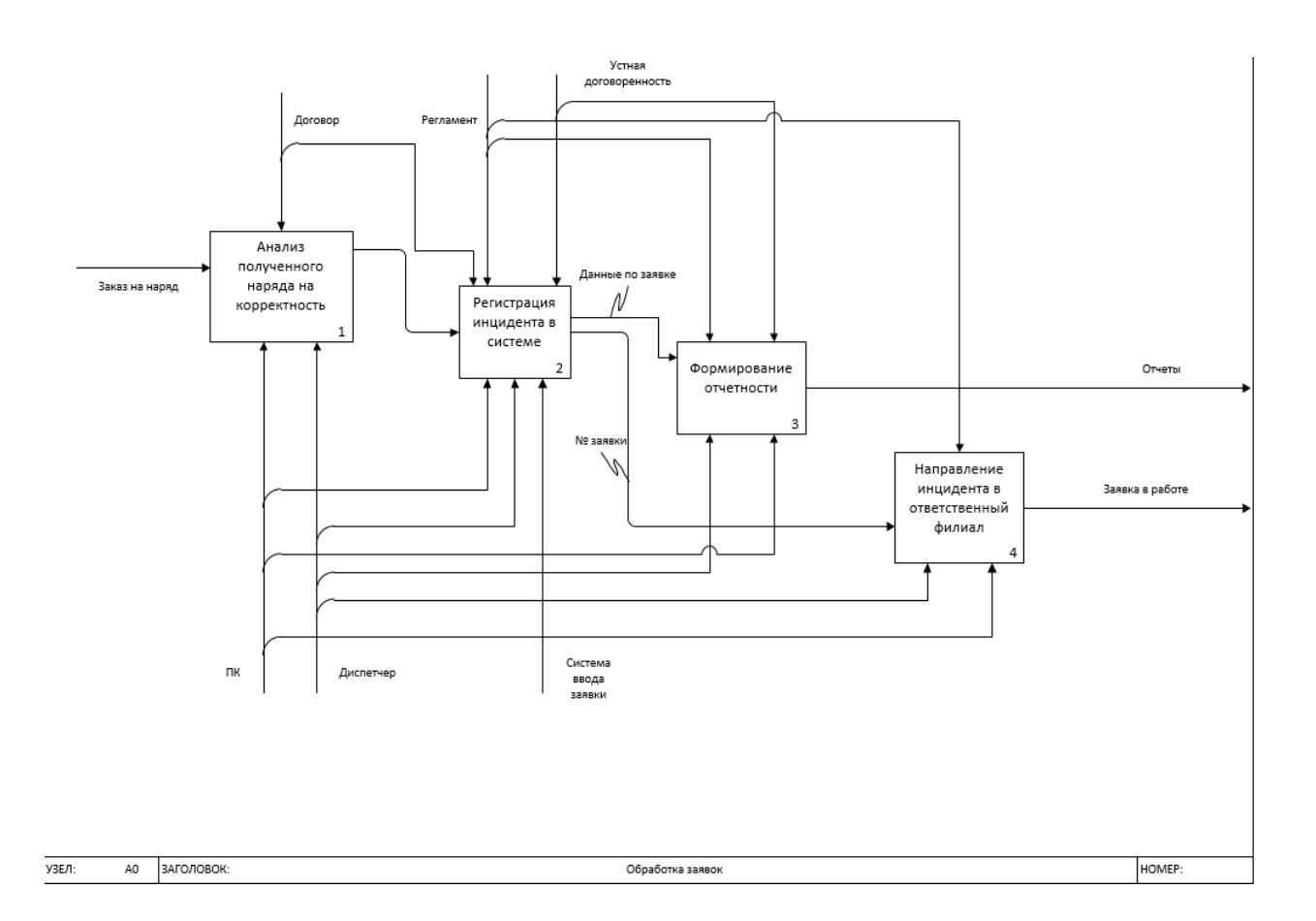

#### Рисунок 3 – Декомпозиция процесса работы с заявкой

Когда заявка введена в систему, диспетчер отправляет её и присвоенный ей номер в ответственный филиал для выполнения работ, указанных в заявке, также данная заявка попадает в базу данных, откуда потом формируются отчёты.

Исходя из построенных моделей, мы полностью можем наблюдать весь процесс прохождения заявки, в связи с чем, отсутствует необходимость проведения декомпозиции нижнего уровня.

Основными недостатками существующей практики управления и обработки информации являются:

постоянное задействование диспетчера;

участие диспетчера во всей цепочке маршрута заявки;

необходимость проверки заявки на корректность;

ручной ввод данных заявки в систему;

выполнение диспетчером ручной маршрутизации заявки.

# **1.2.3 Анализ аппаратного и программного обеспечения в организации**

В ПАО «Ростелеком» как и в любой другой компании есть свое программное и аппаратное обеспечение, которое мы рассмотрим в таблице 3.

Таблица 3 – Аппаратное и программное обеспечение филиала «Центр»

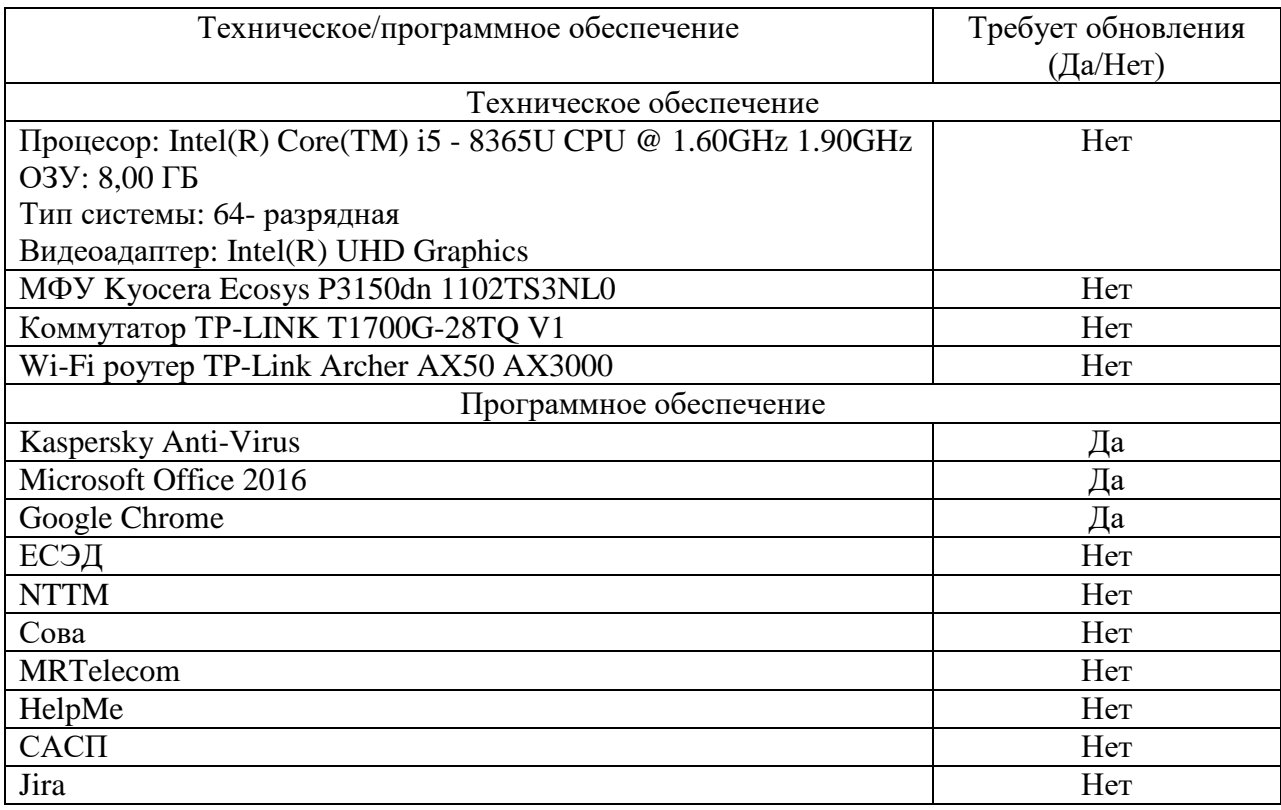

Продолжение таблицы 3

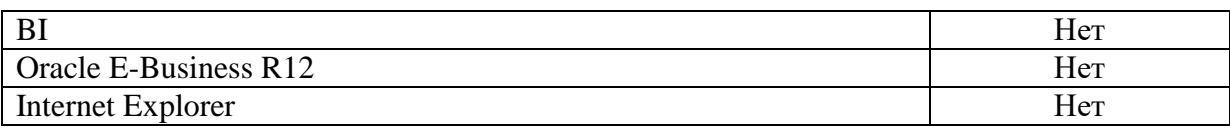

Используемое аппаратное и программное обеспечение из таблицы выше:

Kaspersky Anti-Virus - необходим для защиты данных на компьютере от различных вирусов, троянов, шпионских программ и руткитов, также поиск уязвимостей, проверка интернет трафика, защита от блокировки экрана, сканирование интернет-трафика, мониторинг активности, защита от скрытых битых ссылок.

Microsoft Office 2016 - необходим для создания и работы с различными типами документов: текстами, электронными таблицами, базами данных и так далее;

Google Chrome – простой, безопасный инструмент необходим для выхода в корпоративную среду, интернет ресурсам и различным инструментам. Необходимые инструменты для веб-разработчика встроенные прямо в браузере.

ЕСЭД - единая система электронного документооборота, необходима для подписания документов и направления их в необходимые отделы и подразделения;

NTTM - для создания и отработки тикетов аварий на магистральной сети, внутренней и внутризоновой сетях;

Сова - программное обеспечение, которое мониторит доступность IP адресов, в случае отсутствия пинга с конкретным IP адресом, оповещает об аварии в специальную систему, которую мониторит сотрудник компании;

MRTelecom - сводка аварийных событий на магистральной, внутризоновой и местной сетях;

HelpMe - техническая поддержка сотрудников внутри компании;

САСП - техническая поддержка по узконаправленным вопросам внутри компании;

Jira - программный инструмент для управления проектами и командной работы разработчиков.

Confluence - пространство для командной работы, в котором накопленные знания объединены с возможностями для совместной работы;

BI - система, служит для подключения множества источников данных и сохранение их в единое хранилище, из которого формируются финальные данные, для анализа сотрудниками;

Oracle E-Business R12 - для автоматизации производственной деятельности (создание табелей, графиков, заказ автотранспорта, обслуживание заказчиков);

Internet Explorer – данный браузер служит для того чтобы пользоваться устаревшими технологиями в веб-представлении.

МФУ Kyocera Ecosys P3150dn 1102TS3NL0 - многофункциональный МФУ, возможность черно-белой и цветной печати, функции сетевой печати, возможность установки пароля для каждого сотрудника;

Компьютеры, используемые в отделе - Процесор: Intel(R) Core(TM) i5 - 8365U CPU @ 1.60GHz 1.90GHz, ОЗУ: 8,00 ГБ, Тип системы: 64- разрядная, Видеоадаптер: Intel(R) UHD Graphics;

Коммутатор TP-LINK T1700G-28TQ V1 - 24 LAN порта, скорость передачи данных 1Гбит/с, максимальная скорость 10Гбит/с, внутренняя пропускная способность 128Гбит/с, IP.

# **1.3 Анализ существующих разработок и выбор стратегии автоматизации «Как должно быть»**

#### **1.3.1 Анализ существующих разработок для автоматизации задачи**

Построим диаграмму, наглядно отображающую бизнес-процесс «Как должно быть». Данный процесс изображен в соответствии с рисунком 4.

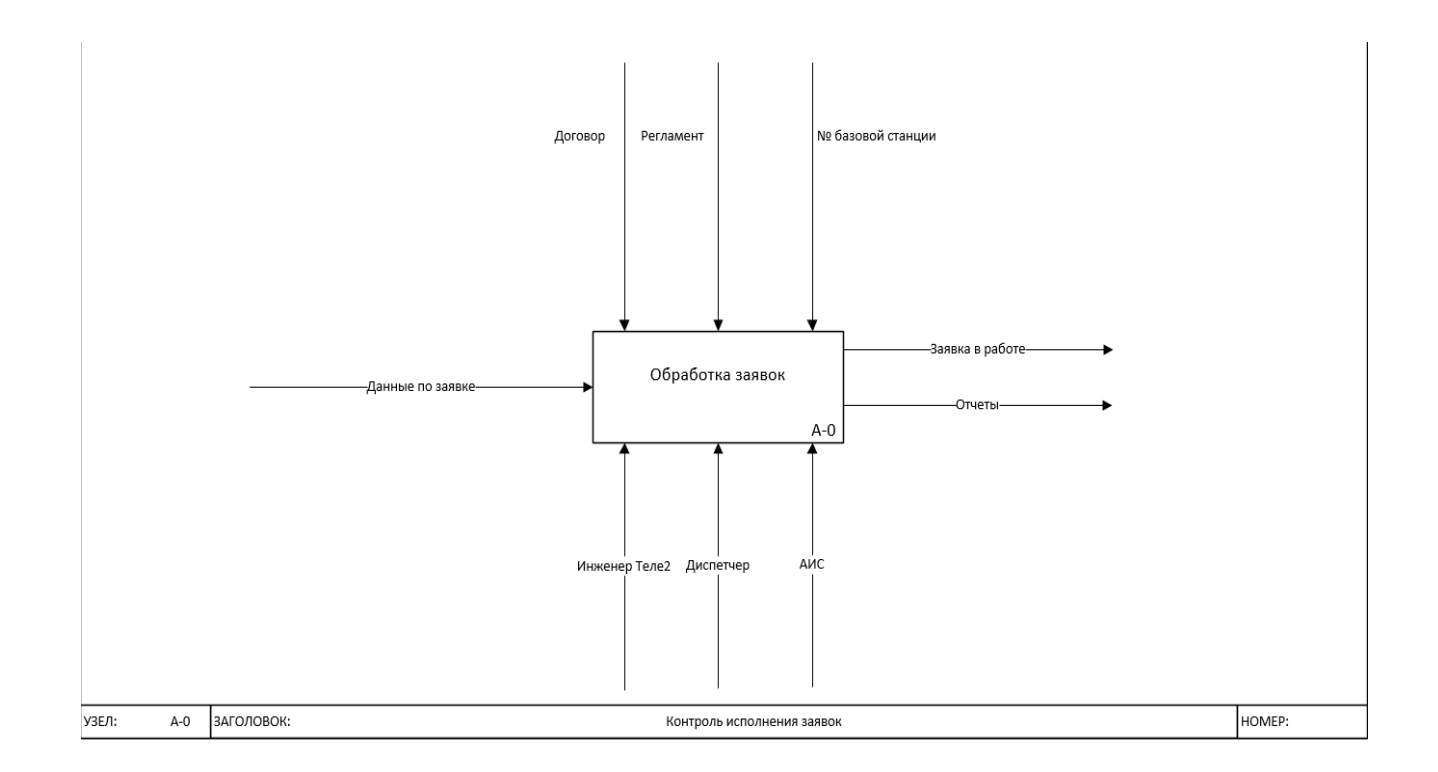

Рисунок 4 – Контекстная модель бизнес-процесса «Как должно быть»

Также сформируем декомпозицию нового бизнес-процесса по получению заявок диспетчером ПАО «Ростелеком» от мобильного оператора Теле2 в соответствии с рисунком 5.

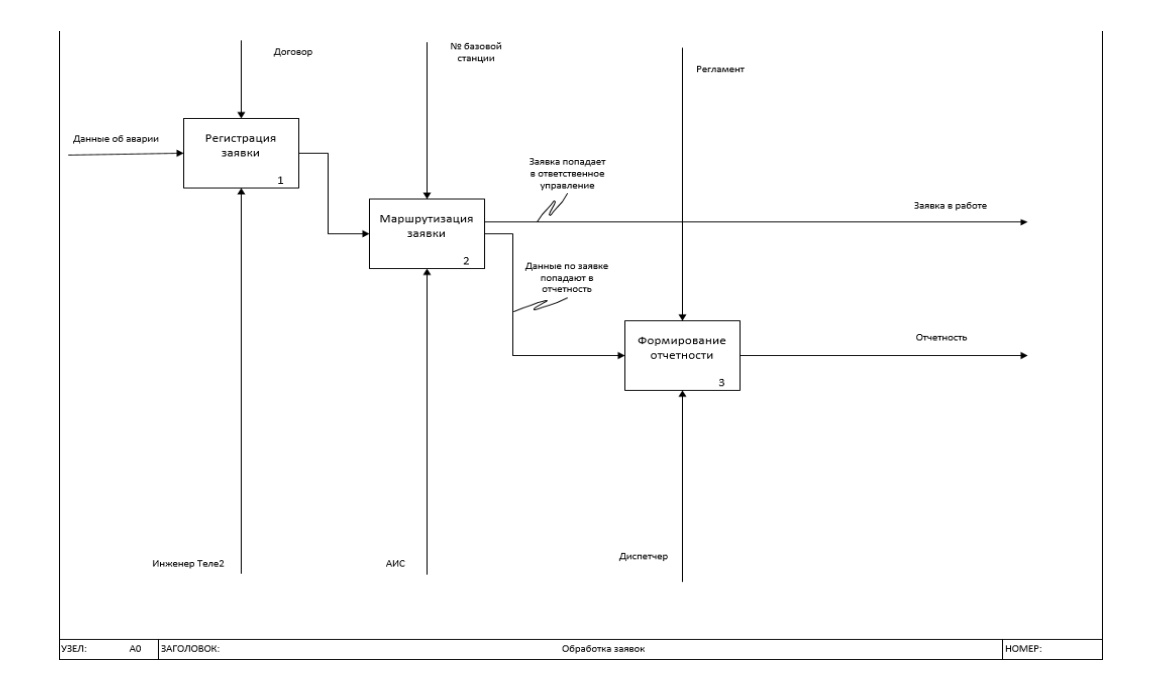

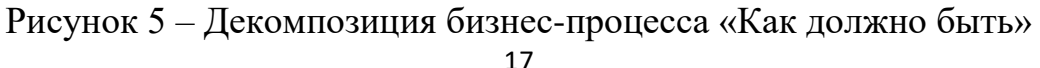

В момент написания данной работы автоматизации по работе с заявками не было. Проанализировав предметную область с позиции реализации бизнес-процесса, который протекает в работе с заявкой, можно выделить критерии анализа средств автоматизации.

Критериями анализа являются:

а) с точки зрения технологии разработки:

- 1) среда и язык разработки,
- 2) интерфейс пользователя,
- 3) используемая СУБД,
- 4) технология обработки данных;

б) с точки зрения использования системы:

- 1) необходимость приобретения,
- 2) необходимость финансирования поддержки системы,
- 3) наличие необходимых документов,
- 4) возможность редактирования заявок,
- 5) наличие авторизации пользователей,
- 6) возможность при внедрении новой программы, произвести интеграцию или извлечение данных из имеющейся базы данных;
- 7) удобство навигации,
- 8) функциональное разнообразие.

Наиболее существенными требованиями являются:

- клиент-серверная архитектура;
- графический оконный интерфейс пользователя;
- отсутствие необходимости приобретения и финансирования поддержки системы;
- наличие необходимых документов;
- наличие авторизации пользователей;
- удобство навигации;
- наличие справочной документации;

e-mail рассылка сообщений.

### **1.3.2 Выбор и обоснование стратегии автоматизации задачи**

Стратегия автоматизации формируется так:

анализ деятельности сектора Теле2 и её развития;

определение необходимых свойств системы,

функционал системы,

выбор стратегии автоматизации.

В данной работе рассмотрена история ПАО «Ростелеком», её организационная структура и её основные бизнес-процессы. С помощью анализа, который был проведен ранее можно сделать выводы:

ПАО «Ростелеком» коммерческое предприятие;

- в компании постоянный рост качества предоставляемых услуг;
- большой рост клиентской базы;
- современные стандарты ведения бизнеса;
- регулярное обновление оборудования;
- увеличение зоны покрытия широкополосного доступа в сети интернет;
- цифровизация в медицинской отрасли;
- развитие цифровой экономики;
- оптимизация с расчётом на увеличение скорости работы;
- ПАО «Ростелеком» сотрудничает со многими компаниями.

Была выбрана и обоснована первостепенная деятельность компании в пункте 1.2.1.

Разрабатываемая система должна обладать следующими свойствами:

- разграничение прав пользователей,
- приемлемый уровень надежности,
- понятный пользовательский интерфейс,
- удобство в работе и навигации;

Функционал, который должен присутствовать в системе:

авторизация пользователей,

- наличие навигации,
- маршрутизация заявки,
- наличие поиска по заявкам,
- возможность редактирования информации,
- автоматическое формирование отчетности.

Когда основные требования выбраны, нужно выбрать стратегию автоматизации, которые указаны в таблице 4.

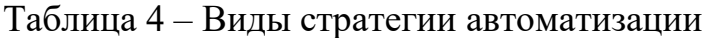

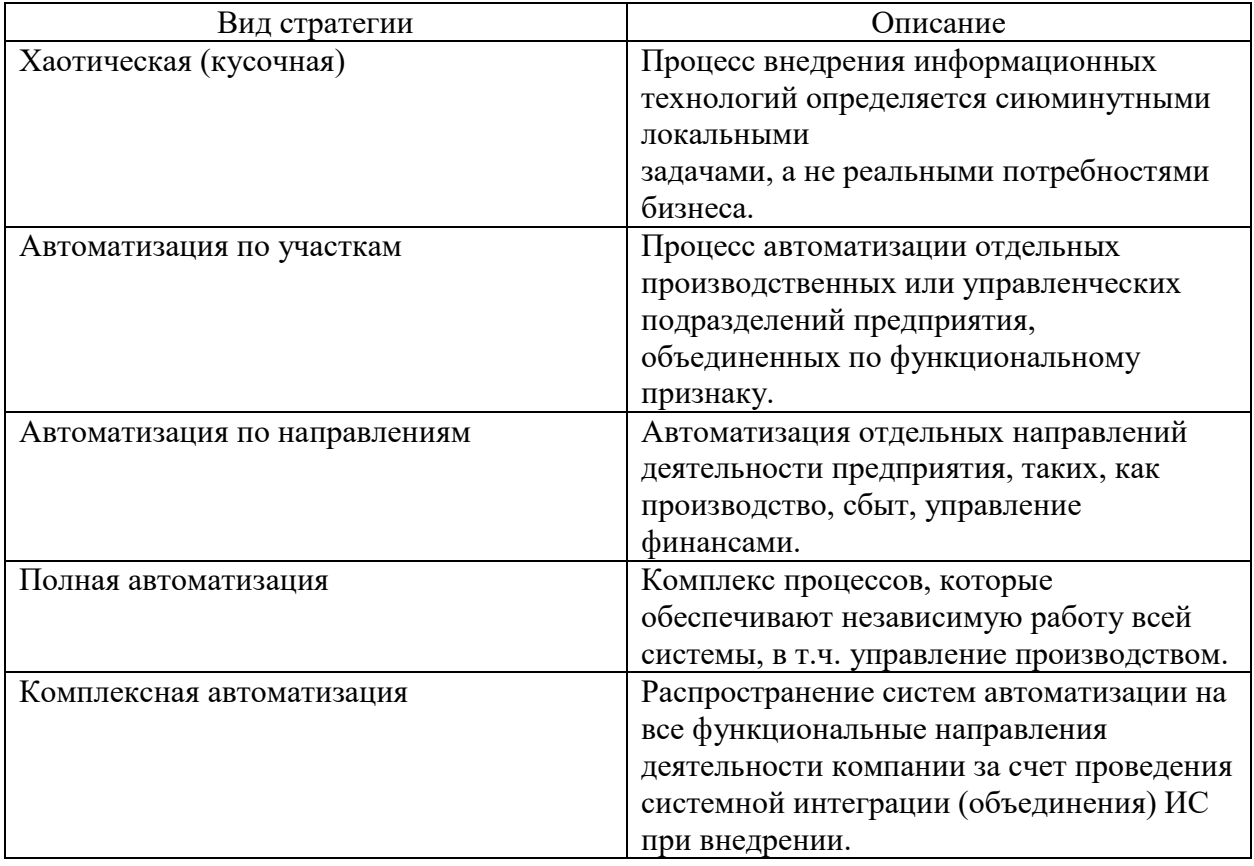

В нашем случае была выбрана стратегия автоматизации по участкам. Данная стратегия по участкам позволяет предполагать создание программного продукта и автоматизацию деятельности диспетчера в работе с заявкой от мобильного оператора Теле2. Кроме сектора Теле2 в подразделение больше никто не занимается работай с заявкой, поэтому была выбрана данная стратегия.

Стратегия по участкам позволяет разработать информационную систему под существующий бизнес-процесс[\[2\]](#page-52-1).

#### **1.4 Обоснование проектных решений**

# **1.4.1 Обоснование проектных решений по техническому обеспечению**

Для работы системы необходимо техническое обеспечение, которое поддерживает стабильную работу системы.

По техническому заданию для работы системы необходимы следующие вычислительные устройства:

- персональный компьютер для работы с программным продуктом;
- устройства ввода информации для заполнения БД информацией;
- устройства вывода информации для возможности визуального восприятия имеющейся информации и формирования необходимой документации;
- линии связи для соединения с БД.

Характеристики необходимого компьютера:

- процессор, Intel c частотой 2-3 гигагерц и ОЗУ с объемом не менее 2000 МБ;
- жесткий диск: поскольку у программы архитектура «клиент-сервер», то есть для её запуска необходим только веб-браузер, поэтому требований по объему жесткого диска нет;
- сетевое устройство для подключения к базе данных программы.

Необходимые требования к устройствам ввода информации:

- клавиатура для ввода символов,
- компьютерная мышь для навигации во время рабочего процесса.

Для вывода информации и удобства пользования за компьютером, необходим монитор с разрешением не менее 1280х1024 для удобства работы сотрудника.

На рабочих местах установлена компьютеры с характеристиками описными в пункте 1.2.3, таблице 3.

Техническое обеспечение в Макрорегиональном филиале «Центр» полностью удовлетворяет техническим требованиям.

## **1.4.2 Обоснование проектных решений по информационному обеспечению**

Информационное обеспечение – важный элемент управления и автоматизации[\[6\]](#page-52-2). Позволяет обеспечивать эффективное использование информации в системе. Содержит в себе совокупность справочных данных для работы с заявкой от инженера Теле2.

Виды информационного обеспечения делятся на две категории в соответствие с рисунком 6.

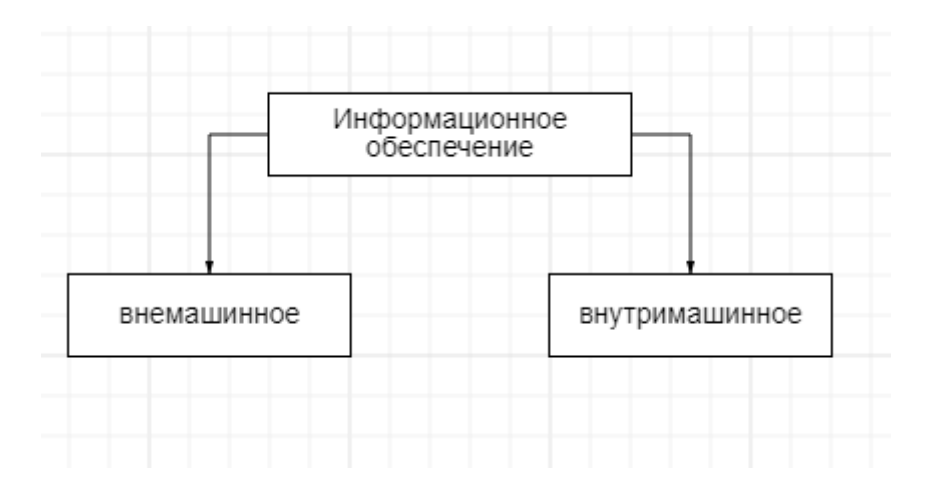

#### Рисунок 6 –Виды информационного обеспечения

К внемашинному обеспечению относятся такие параметры, как: классификаторы, системы кодирования, справочники и документы.

Из исследуемой предметной области, информационное внемашинное обеспечение рассматриваемого сектора Теле2 содержит:

Договор на выполнение работ с оператором Теле2,

Внутреннее распоряжение,

Регламент по работе с Теле2.

К внутримашинному информационному обеспечению относится специально организованная информация, которая включает в себя следующее:

Гиперссылки,

Файлы,

Базы данных,

Базы знаний.

В создаваемом программном продукте используются файлы и база данных, как внутримашинное информационное обеспечение.

# **1.4.3 Обоснование проектных решений по программному обеспечению**

С учетом того, что пользователи будущей системы не являются специалистами в области информационных технологий и как следствие отсутствует опыт и навыки по работе с неграфической системой. Графический интерфейс интуитивно понятен в работе, дополнительного обучения не требуется. Программный продукт имеет веб-ориентированный интерфейс и не требует настройки со стороны пользователя.

Графический веб-интерфейс должен иметь следующие объекты:

Панель поиска по заявкам, базовым станциям;

Кнопки для выполнения различных действий;

Надписи и текстовые поля для визуализации данных;

Раскрывающиеся списки для помощи в заполнении формы;

И другой графический интерфейс.

Архитектура автоматизированной системы предполагает, что база данных располагается на сервере и обмен информации с ней происходит с помощью запросов, такая архитектура называется клиент-серверная[\[3\]](#page-52-3). При таком архитектурном подходе при добавлении или считывании информации не происходит несоответствия, потому что добавление или считывание информации осуществляется при помощи передачи обработки не файлов, а запросов. При работе с архитектурой клиент-сервер автоматизированное рабочее место можно оснащать более слабыми компьютерами. Для этих целей специалистом по разработке базы данных была выбрана MySQL от компании Oracle.

Следующим шагом разработки необходимо выбрать инструменты программного продукта в веб-представлении. Поскольку наш программный продукт будет открываться в веб-браузере, необходимо определить язык гипертекстовой разметки, каскадных таблиц стилей и динамического представления. В соответствии с нашей задачей сформулируем следующие критерии:

Написание графического интерфейса с предъявляемыми к нему требованиями;

гибкость языка,

- функционал, который позволит взаимодействовать с базой данных;
- готовые библиотеки для работы,
- возможность работы с событиями, свойствами и атрибутами объектов;
- быстродействие языка,
- оценка читабельности программы для специалистов поддержки разрабатываемого программного продукта;

возможность быстрой разработки.

Исходя из вышеописанных требований и анализа языков программирования был выбран язык JavaScript (JS), Asynchronous JavaScript and XML (AJAX) и остальные вспомогательные языки, такие как: язык гипертекстовой разметки (HTML), каскадные таблицы стилей (CSS). Среда разработки Visual Studio Code от компании Microsoft.

Вывод: в данной главе описаны цель, миссия, услуги и жизненный цикл компании ПАО «Ростелеком». Рассмотрена организационная структура

Макрорегионального филиала «Центр», описана деятельность входящих в филиал секторов. Выделена главная задача и описан существующий бизнеспроцесс. Создана функциональная модель IDEF0 для дальнейшего изучения бизнес-процесса. Описано аппаратное и программное обеспечение филиала «Центр». Были сформулированы основные требования к разрабатываемой системе, рассмотрены необходимые инструменты для проектирования информационной системы. Рассмотрены стратегии автоматизации и был сделан обоснованный выбор в сторону автоматизации по участкам. Было описано необходимое техническое обеспечение к системе. В проведенном анализе технического обеспечения Макрорегионального филиала «Центр» сделан вывод о полной технической подготовленности по заявленным требованиям. Обоснованы проектные решения в части информационного обеспечения, а именно внемашинного и внутримашинного. Описаны требования к программному обеспечению. Имеющееся программное обеспечение в отделе полностью удовлетворяет все заявленные требования для разработки программного продукта.

#### <span id="page-25-0"></span>**Глава 2 Проектная часть**

#### <span id="page-25-1"></span>**2.1 Разработка проекта автоматизации**

#### **2.1.1 Этапы жизненного цикла проекта автоматизации**

Жизненным циклом автоматизированной системы является совокупность связанных процессов создания и последовательного изменения состояния автоматизированной системы от формирования исходных требований к ней и до окончания эксплуатации и утилизации комплекса средств автоматизации автоматизированной системы.

На начальном этапе необходимо определиться с модель жизненного цикла, а именно выбрать подходящую нам модель, они бывают:

каскадная модель,

- поэтапная модель с промежуточным контролем,
- спиральная модель.

Каскадная модель - модель при которой происходит поэтапное выполнение всех шагов проекта в четко определенной последовательности и никак иначе. Некоторые недостатков существующей модели: задержка в получении результатов, недоработки чаще всего проявляются только на следующих этапах разработки.

Поэтапная модель с промежуточным контролем – модель, при которой разработка происходит определенными циклами, имеющими обратную связь между этапами. Каждый этап длится в течение всего периода разработки.

Спиральная модель - модель, при которой разрабатываются прототипы, помогающие оценить возможности внедрения технических решений, а также оценить удовлетворенность заказчика в представленной разработке [\[21\]](#page-53-1).

В процессе разработки программного продукта «Единый реестр» было решено использовать поэтапную модель с промежуточным контролем. Преимущества использования данной модели:

- простота понимания,
- возможность планирования сроков работ,
- строгий контроль за ходом выполнения проекта,
- наличие обратных связей.

Жизненный цикл имеет пять фаз в соответствии с рисунком 7.

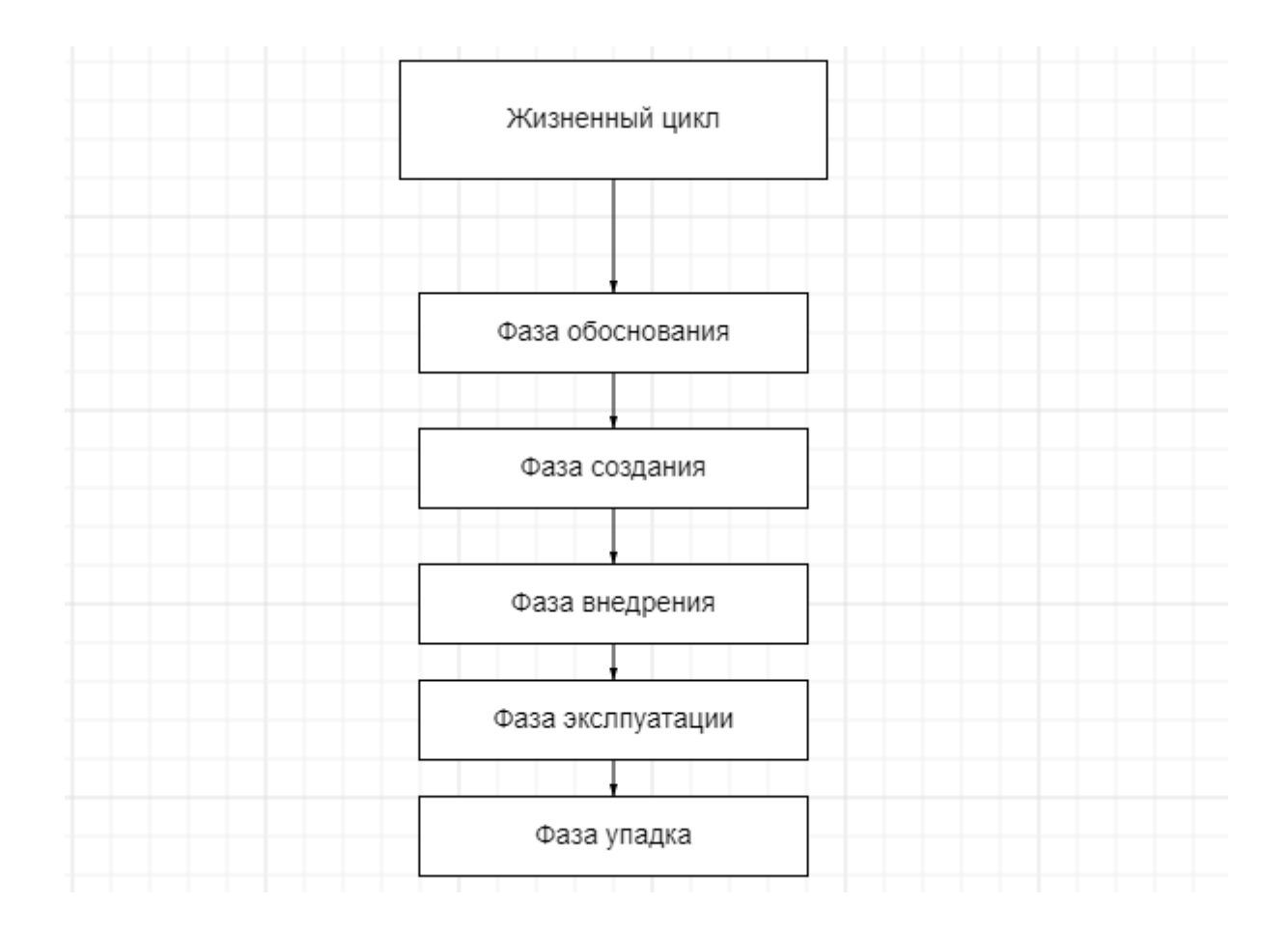

Рисунок 7 – Жизненный цикл автоматизированной системы

Начало работы над созданием программного продукта началось с фазы обоснования. Первоначально, необходимо было выбрать объект для автоматизации. В аналитической части данной работы, была исследована предметная область, выбран и обоснован объект автоматизации. Объектом автоматизации является формирование заявок на обслуживание базовых станций, мобильного оператора Теле2.

Таким образом, основной целью создания программного продукта является упрощение работы сотрудников сектора Теле2 в деятельности по оформлению заявок.

Функции программного продукта «Единый реестр»:

- возможность автоматизации ввода и маршрутизации заявок мобильного оператора Теле2;
- возможность просмотра и редактирования информации по заявкам;
- возможность поиска (фильтрации) информации по базовым станциям по номеру заявки;
- возможность экспорта информации в виде отчетов в Microsoft Excel.

Следующая фаза - фаза создания АС. Эта фаза является наиболее трудоемкой по сравнению со всеми остальными. Поэтому для рассмотрения фазы создания АС целесообразно декомпозировать ее на следующие стадии:

- стадия проектирования АС,
- стадия реализации АС,
- стадия анализа результатов.

На стадии проектирования АС было произведено дополнительное обследование объекта автоматизации и выявлены наиболее важные бизнеспроцессы, подлежащие автоматизации в первую очередь, которые также описаны в аналитической части данной работы. Для понимания возможности автоматизации действий, входящих в бизнес-процессы, рассматриваемые бизнес-процессы были смоделированы с помощью языка UML. Сначала смоделирован бизнес-процесс «Как есть», без применения программных средств автоматизации; а затем смоделирован бизнес-процесс «Как должно быть», с учетом разрабатываемого программного продукта, который упрощает ручной ввод заявки сотрудниками сектора Теле2.

После того, как были сформулированы требования к программному продукту, исходя из составленного технического задания, можно переходить на стадию реализации АС. Цель стадии реализации – создание программного продукта. Затем необходимо произвести описание программного продукта

для возможности его использования сотрудниками. Также необходимо составить «Руководство оператора (пользователя)» (по ГОСТ 19.505-79).

Разработанная АС имеет следующие преимущества:

- разработка программного продукта проходила на основе полного анализа деятельности сотрудников сектора Теле2;
- имелась хорошая осведомленность о процессах делопроизводства и документооборота отдела;
- за счет наличия технической и справочной документации данный продукт эффективен в использовании и легок во внедрении.

Следующей фазой является фаза внедрения. На этой стадии планируется произвести следующие мероприятия:

- разместить базу данных на сервере ПАО «Ростелеком»;
- установить программный продукт на рабочих местах сотрудников;
- обучить сотрудников основам работы с программным продуктом;
- выполнить предварительные испытания, необходимые для подтверждения работоспособности программного продукта в соответствии с программой и методикой испытаний;
- заполнить базу данных информацией о базовых станциях;
- провести опытную эксплуатацию, выявить и исправить ошибки, а также, при необходимости, доработать программный продукт под запросы пользователей;
- выпуск программного продукта в эксплуатацию.

Рассмотрим особенности модели жизненного цикла продукта в соответствии со стратегией автоматизации:

- при создании нового программного продукта происходит исследование предметной области;
- на основании исследования формируются требования к программному продукту;

- выработанные требования учитываются в инфологической модели единой базы данных, а затем добавляются в логическую модель базы данных;
- далее создается программный продукт, работающий с новыми элементами БД;
- при необходимости можно произвести возврат к любому этапу жизненного цикла.

Исходя из ранее перечисленного построена модель жизненного цикла программного продукта в соответствии с рисунком 8.

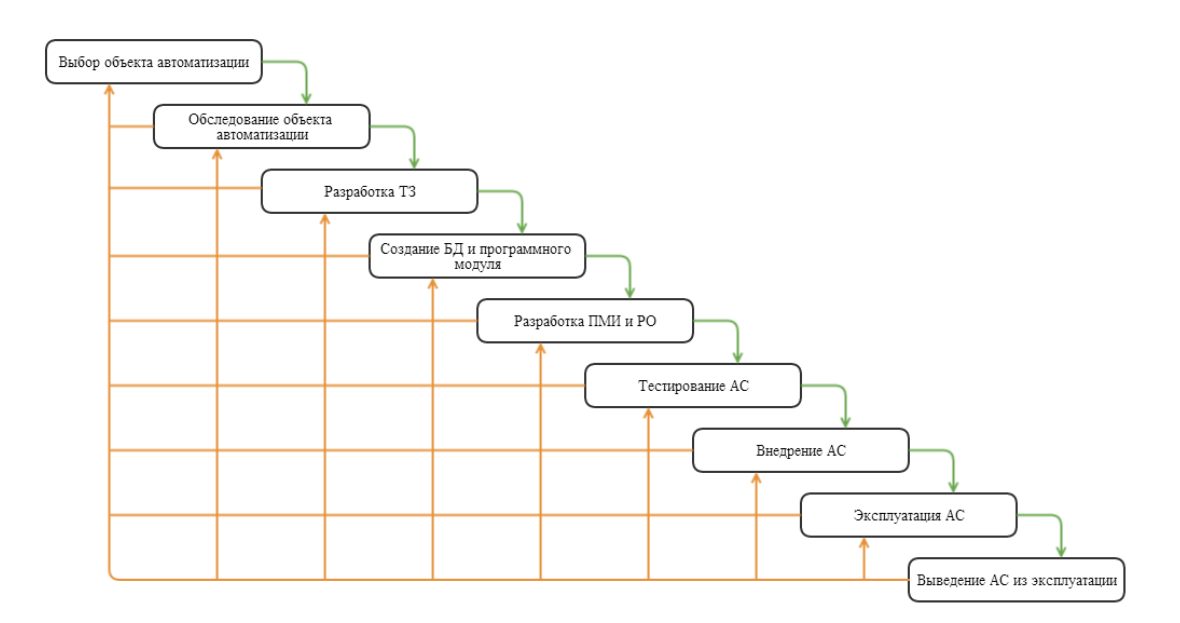

Рисунок 8 – Модель жизненного цикла программного продукта

Разработанная модель полностью соответствует стратегии компании.

#### **2.1.2 Ожидаемые риски на этапах жизненного цикла и их описание**

Риск – возможность наступления неблагоприятных событий, способных принести какой-либо ущерб или убыток [\[18\]](#page-53-2).

Анализ источников информации о рисках, позволил сформировать риски, которые могут возникать на фазах жизненного цикла программного продукта «Единый реестр», а именно:

- риски на фазе обоснования;
- риски на фазе создания;
- риски на фазе внедрения;
- риски на фазе эксплуатации и упадка;

В таблицах А.1-А.4 представлены риски.

Приведенные риски можно проклассифицировать. Наиболее опасными из них являются следующие риски:

- риски ошибки анализа предметной области;
- риски трудового коллектива;
- риски, связанные с отсутствием знаний ИТ (как со стороны заказчика, так и разработчика);
- экономические риски;
- технологические риски;
- риски, связанные с информационной безопасностью.

Данные группы рисков являются наиболее опасными. На них следует всегда обращать внимание при реализации проекта.

#### <span id="page-30-0"></span>**2.2 Информационное обеспечение задачи**

#### **2.2.2 Информационная модель и её описание**

Информационная модель - модель объекта, представленная в виде информации, описывающей существенные для данного рассмотрения параметры и переменные величины объекта, связи между ними, входы и выходы объекта и позволяющая путём подачи на модель информации об изменениях входных величин моделировать возможные состояния объекта.

Информационная модель используется для описания преобразований информации от источников информации до ее получателей [\[15\]](#page-53-0). Для описания информационной модели в рамках данной дипломной работы используется методология функционального моделирования IDEF0 (для отображения структуры и функций создаваемого программного продукта, а также его потоков информации и материальных объектов, которые связывают эти функции) и UML-диаграмма прецедентов (для описания прецедентов, или, иными словами, возможностей создаваемого программного продукта, и актёров).

Для создания функциональной модели сектора Теле2 было составлено две основные диаграммы, характеризующие структуру, функции, потоки информации и материальные объекты, которые задействованы в выполнении данных функций сектора Теле2.

Для того, чтобы проще понять, как по-новому происходит взаимодействие между инженером мобильного оператора Теле2 и диспетчером со стороны ПАО «Ростелеком», составим UML диаграмму вариантов использования, которая отображает функциональный аспект логической модели системы в соответствии с рисунком 9.

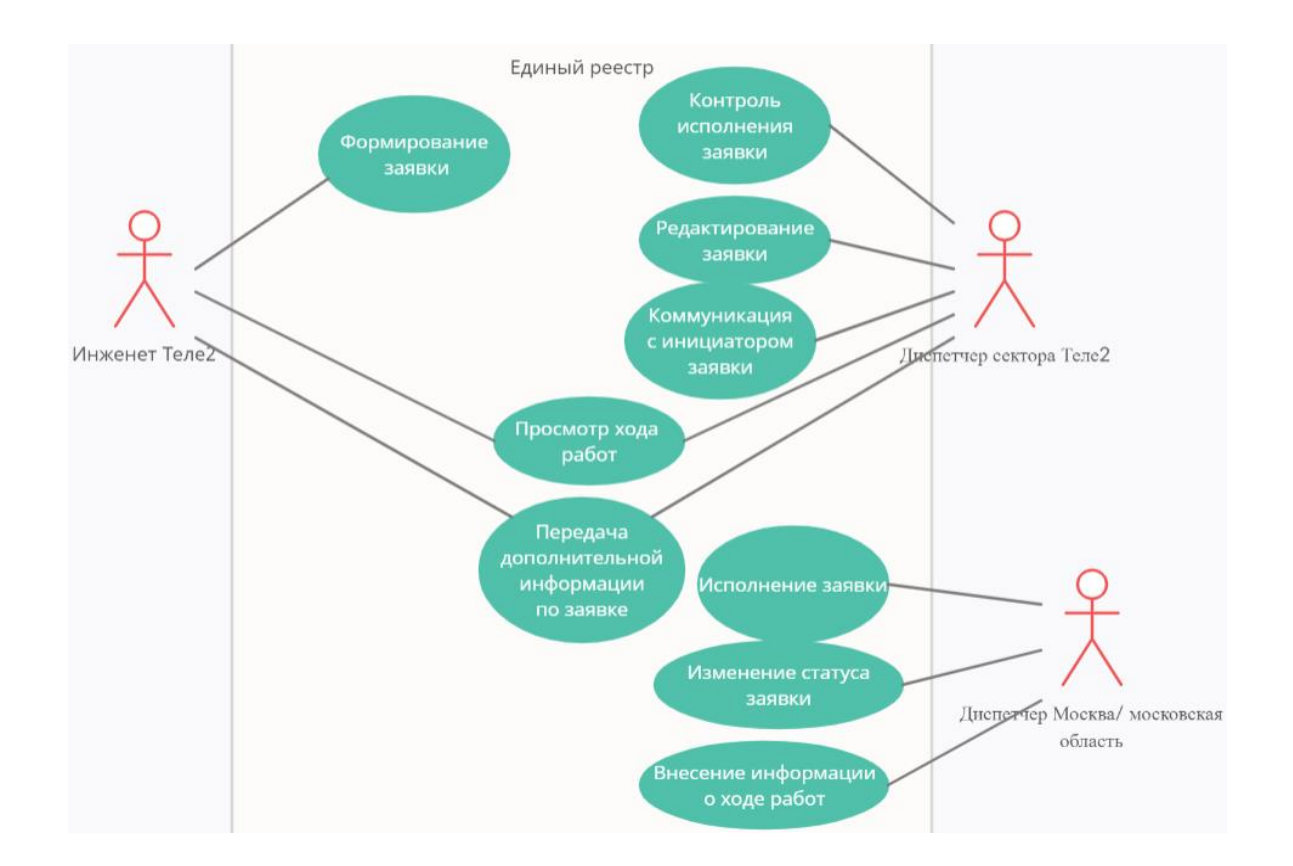

Рисунок 9 - Диаграмма вариантов использования процессов производственного предприятия

Исходя из диаграммы, мы видим, как строится работа в новом едином реестре отдела мониторинга филиала «Центр» ПАО «Ростелеком» с инженером мобильного оператора Теле2.

Рассмотрим более подробно диаграмму процессов производственного предприятия: инженер «Теле2» формирует заявку в новой системе под названием «Единый реестр». Полностью сформированная заявка, минуя ручной ввод диспетчером со стороны «Ростелеком», попадает напрямую в ответственное подразделение к диспетчеру Московской области или Москвы в зависимости от территориальной принадлежности базовой станции, где уже будут формироваться бригады для устранения неисправностей, диспетчер может изменять статус заявки, назначать исполнение заявок, вносить информацию о ходе работ.

При автоматизации обработки заявки с диспетчера сектора Теле2 снимается обязанность в заведении заявки в систему.

Филиал «Центр» является входом и выходом для инженеров со стороны Теле2, поэтому работа с эскалациями, формированием отчетов и связь с управлениями остается за диспетчером «Ростелеком» сектора Теле2.

#### **2.2.3 Характеристика результативной информации**

Описание результативной информации представлено в таблице 5.

Таблица 5 – Описание результативной информации

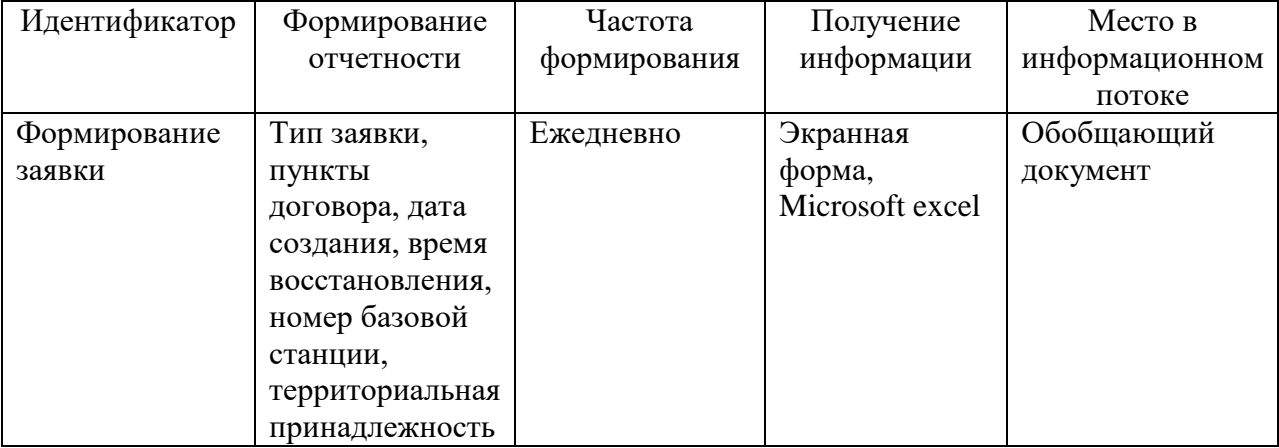

## <span id="page-33-0"></span>**2.3 Программное обеспечение задачи**

#### **2.3.1 Общие положения «дерево функций и сценарий диалога»**

Дерево функций - иерархически упорядоченная совокупность функций. При описании дерева функций используется два основных типа функций: основные и служебные функции. Дерево функций программного продукта в соответствии с рисунком 10.

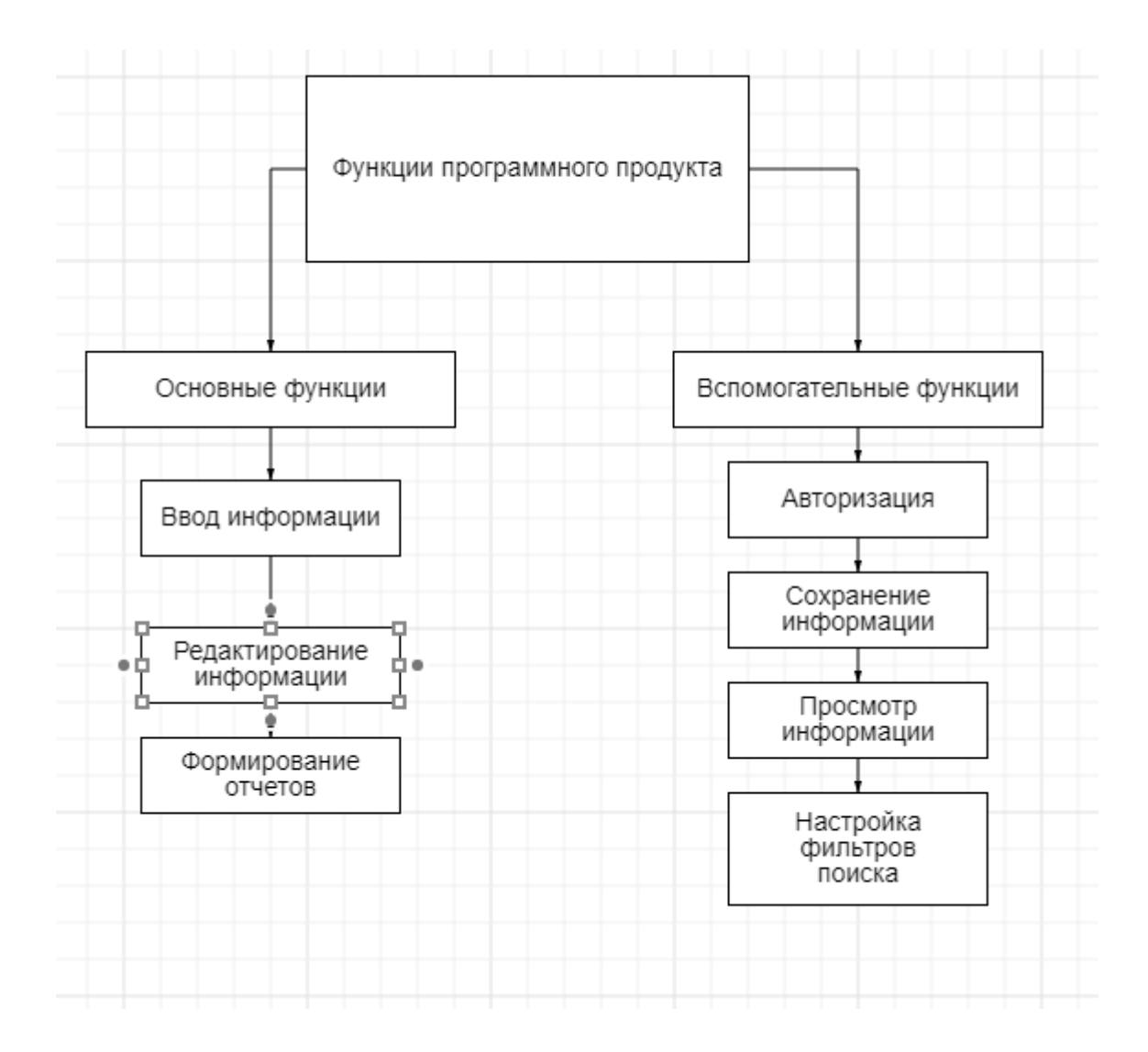

Рисунок 10 – Дерево функций программного продукта

В основные функции входит: ввод информации, редактирование информации, формирование отчетов. В вспомогательные функции входит: авторизация, сохранение информации, просмотр информации, настройка фильтров поиска.

Выявленные функции позволяют построить сценарий диалога пользователя с программой в соответствии с рисунком 11.

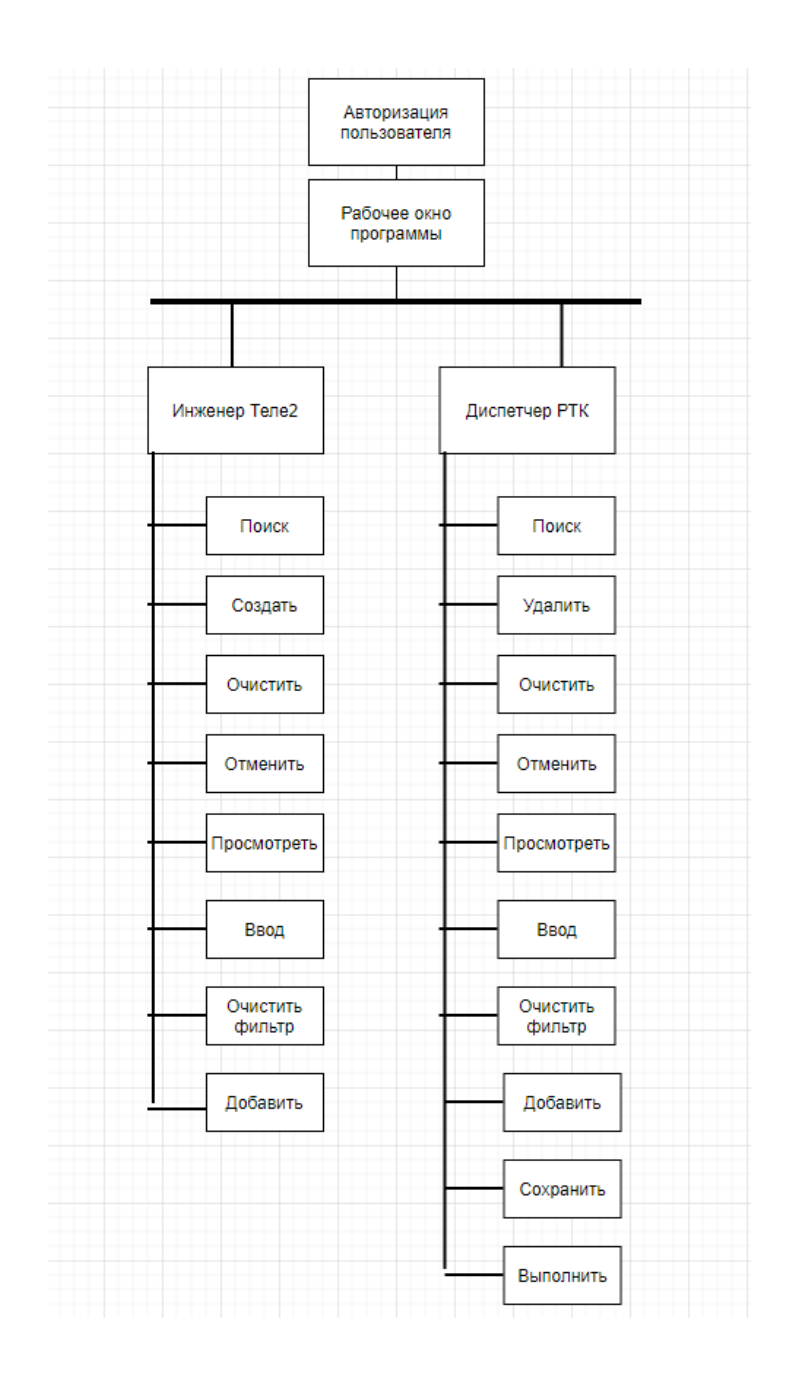

Рисунок 11 – Сценарий диалога программного продукта

Сценарий диалога, изображенный выше, наглядно демонстрирует рабочую среду для мобильного оператора Теле2 и диспетчера РТК.

### **2.3.2 Характеристика базы данных**

Проектируемая база данных имеет реляционную модель данных, поэтому для ее работы будет использоваться реляционная СУБД. В качестве СУБД была выбрана MySQL от компании Oracle.

После проведения подробного изучения предметной области, ее бизнес-процессов, и формирования требований к разрабатываемому программному продукту, было проведено концептуальное проектирование и построена логическая модель базы данных. Для проведения концептуального проектирования предметной области и построения базы данных разработчик использовал модели сущность-связь (ER-модели). В рамках данного моделирования была построена ER-модель данных в соответствии с рисунком 12.

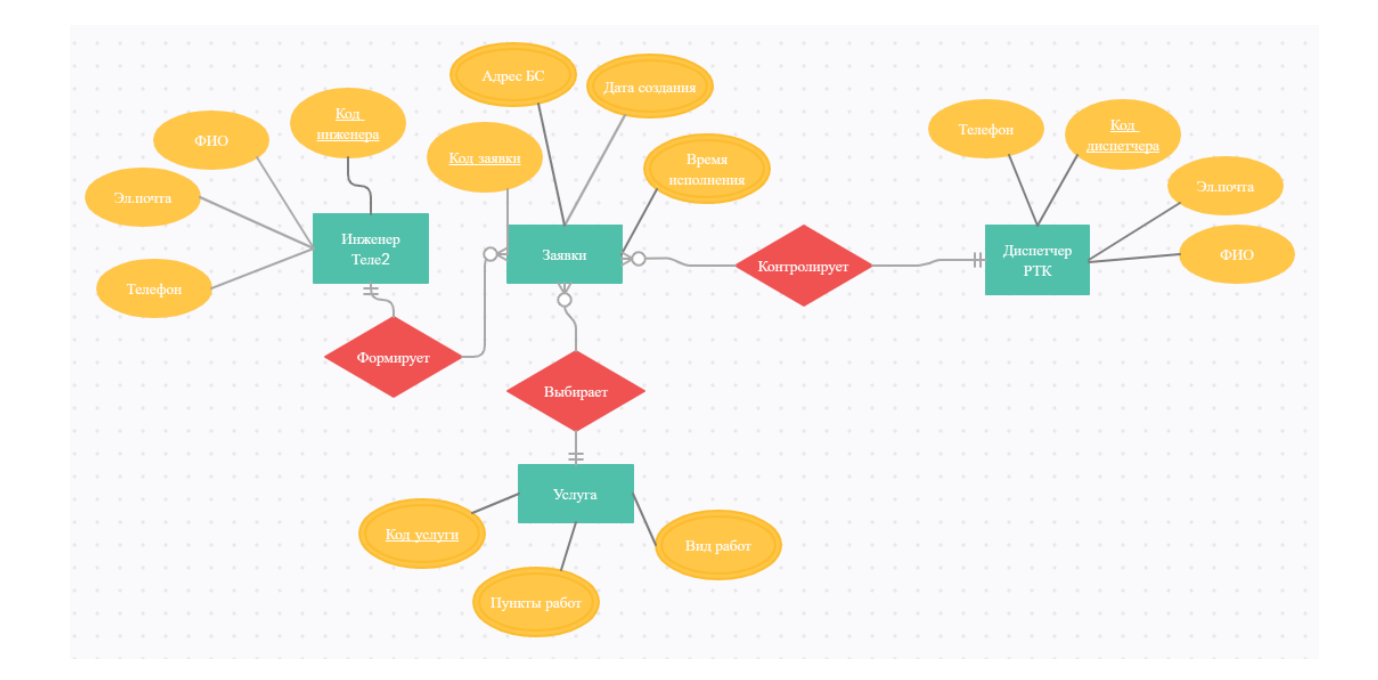

Рисунок 12 – ER-модель данных

После создания логической модели базы данных, была построена схема физической модели базы данных для наглядности в соответствии с рисунком 13.

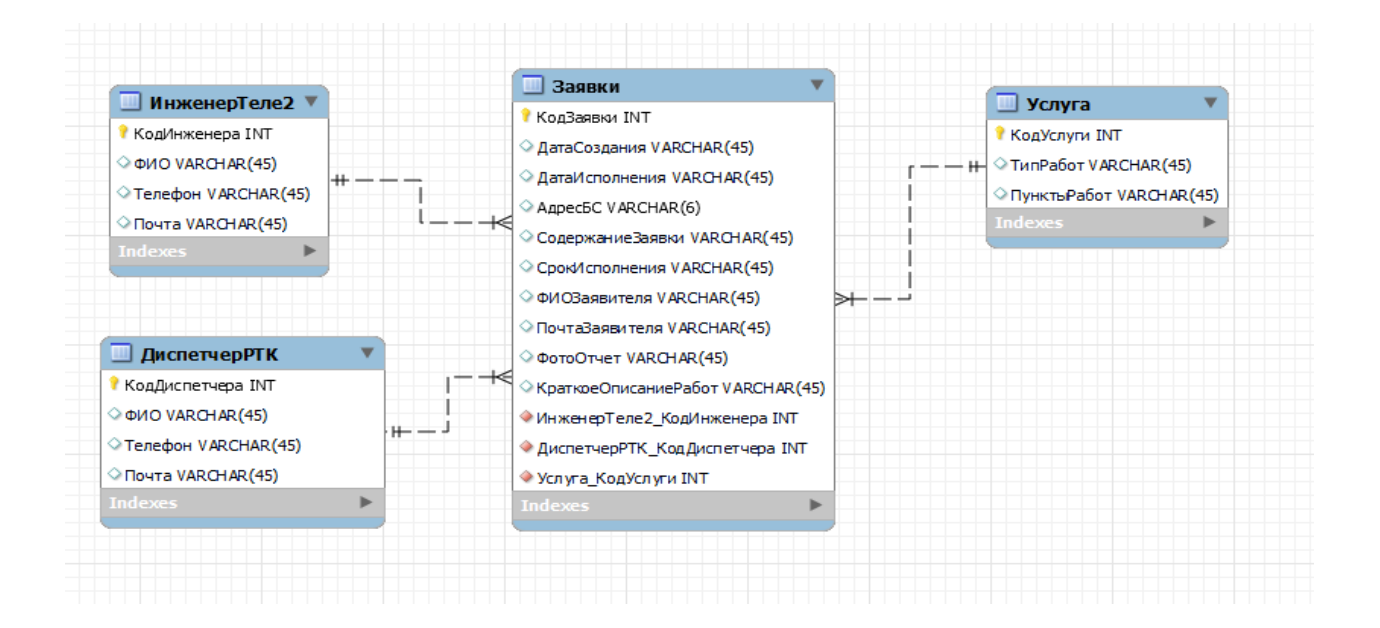

Рисунок 13 – Физическая модель базы данных

Физическая модель базы данных определяет, каким образом представляются данные, а также содержит все необходимое для создания БД.

## **2.3.3 Описание программных модулей**

Для возможности работы с Единым реестром необходимо выполнить:

- запустить web-браузер и указать в адресной строке адрес, где установлена Система;
- Указать в открывшемся окне имя и пароль используемой учетной записи;
- щелкнуть кнопку ОК, в соответствии с рисунком 14.

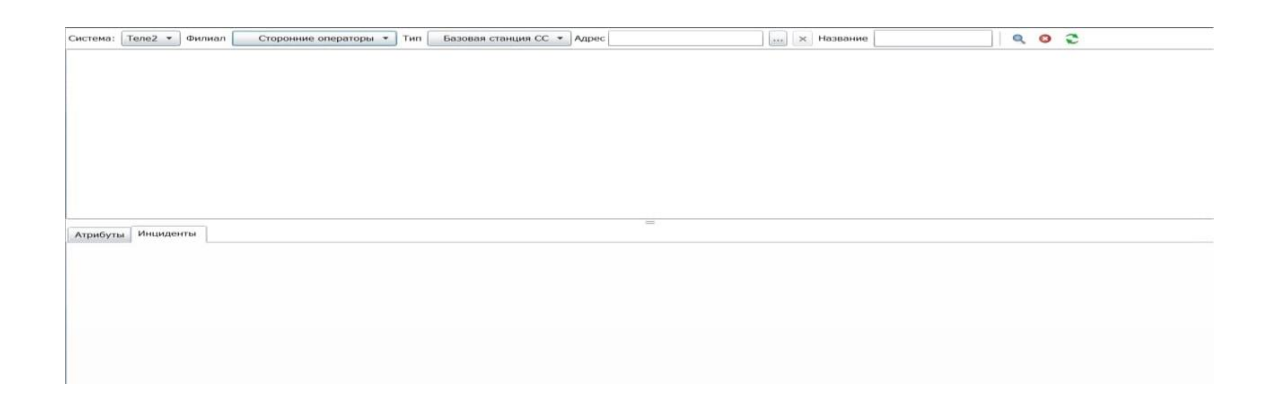

Из рисунка 12 мы видим минимальный необходимый интерфейс для создания заявки на устранение аварий на базовой станции. Рассмотрим более подробно, что содержится на странице:

панель фильтрации;

таблица вывода списка результата поиска;

область отображения информации об оборудовании и инцидентах.

Для поиска оборудования с учетом заданных условий фильтрации и обновления результатов поиска используется панель фильтрации в соответствии с рисунком 15.

Система: Tene2 • Филиал Сторонние операторы • Тип Базовая станция СС • Адрес  $\boxed{...} \times$  Название  $|Q|$ 

Рисунок 15 – Панель фильтрации

Панель содержит следующие элементы и функциональные кнопки:

- «Система» Выбор оператора. Фильтр предназначен для поиска оборудования оператора Теле2;
- «Филиал» список территорий. Фильтр предназначен для поиска оборудования в определённой зоне обслуживания;
- «Тип» *-* список типов оборудования. Фильтр предназначен для поиска оборудования определенного типа;
- «Адрес» поле предназначено для выбора адреса установки оборудования. Выбор адреса осуществляется с помощью кнопки  $\blacksquare$ ;
- «Название» поле предназначено для поиска оборудования с определенным номером;
- кнопка «Найти» начало поиска;
- кнопка «Очистить фильтр» сброс значений фильтра;
- кнопка **•** «Обновить» обновление результатов поиска.

Для регистрации инцидента в Едином реестре необходимо выполнить следующие действия:

- с помощью фильтров найти оборудование;
- встать на строку с искомым оборудованием (строка подсветится голубым цветом);
- перейти на вкладку «Инциденты»;
- нажать кнопку «Добавить».

Результаты поиска изображены в соответствии с рисунком 16.

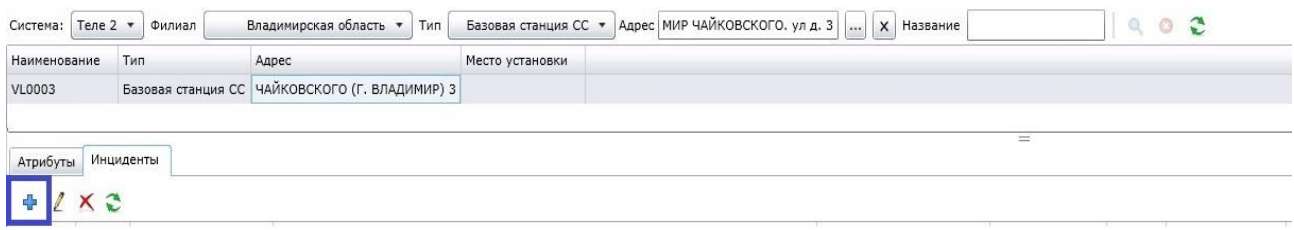

## Рисунок 16 – Регистрация заявки

- Откроется форма регистрации инцидента.
- В открывшейся форме, заполнить поля. Поля, выделенные жирным шрифтом, обязательны для заполнения.

Форма регистрации в соответствии с рисунком 17.

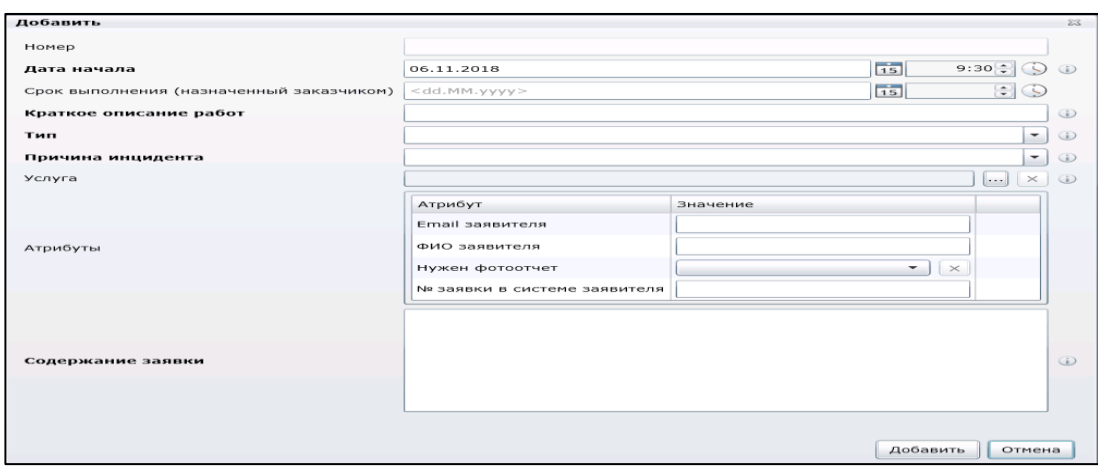

# Рисунок 17 – Форма регистрации заявки

- «Номер» номер инцидента заполняется автоматически;
- «Дата начала» дата и время поступления заявки от Оператора;
- «Срок выполнения (назначенный заказчиком)» контрольный срок выполнения, назначенный Оператором;
- «Краткое описание работ» текстовое поля, предназначенное для описания работ;
- «Тип» выпадающий список с типами инцидентов;
- «Причина инцидента» выпадающий список, содержание которого зависит от выбранного типа инцидента;
- «Услуга» список услуг, предоставляемых Операторам;
- «Атрибуты» дополнительные параметры инцидента для регистрации;
- «Содержание заявки» входящая информация от Оператора.
- Нажать кнопку «Добавить» в соответствии с рисунком 18.

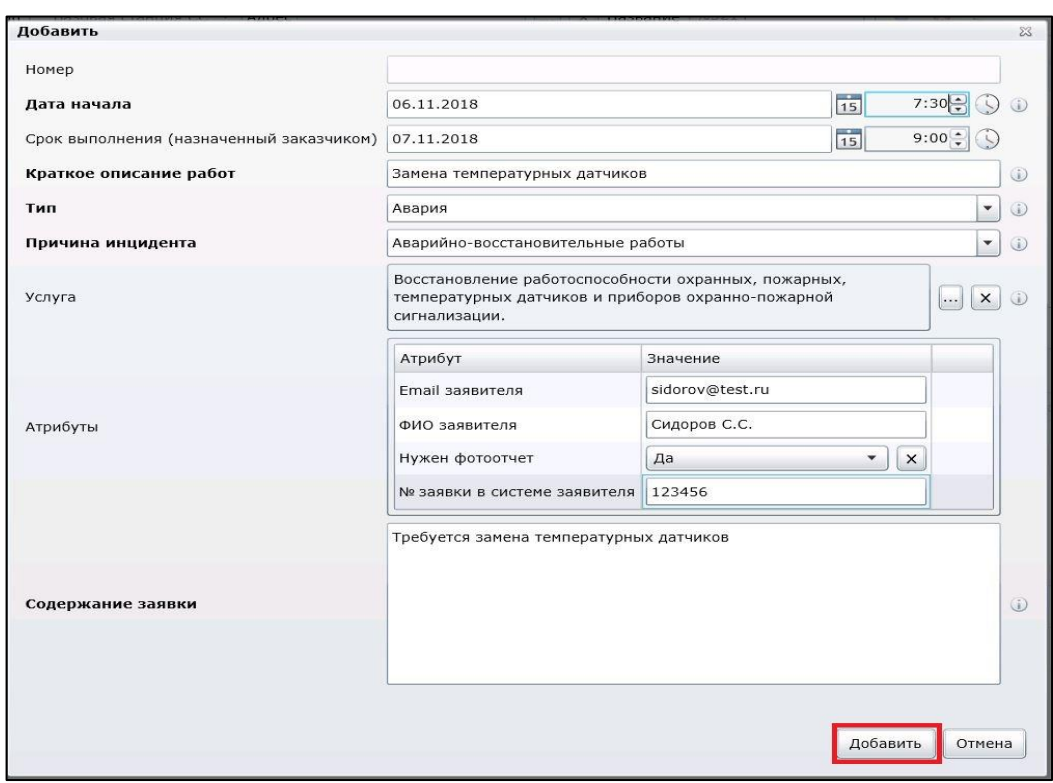

## Рисунок 18 – Заполненная форма регистрации инцидента

 Созданный сетевой инцидент отобразится в списке инцидентов для выбранного оборудования в соответствии с рисунком 19.

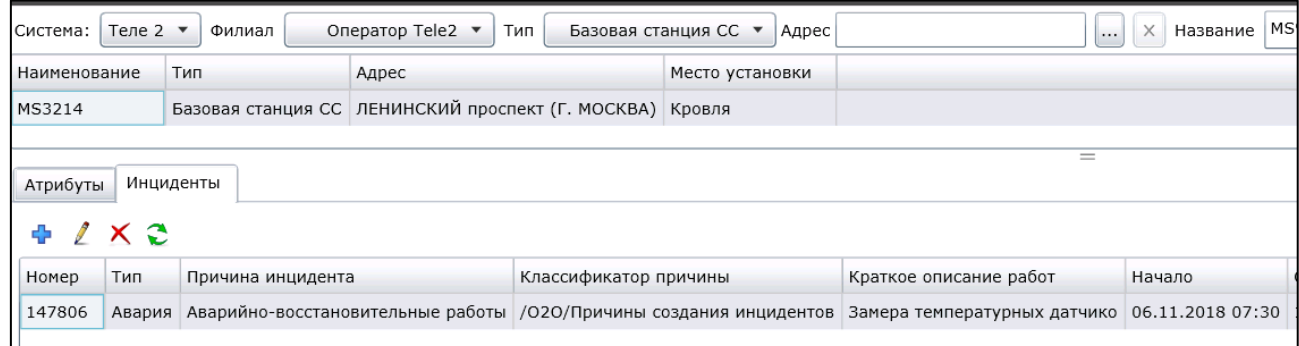

Рисунок 19 – Зарегистрированный инцидент

Рассмотрим интерфейс со стороны диспетчера ПАО «Ростелеком» в соответствии с рисунком 20.

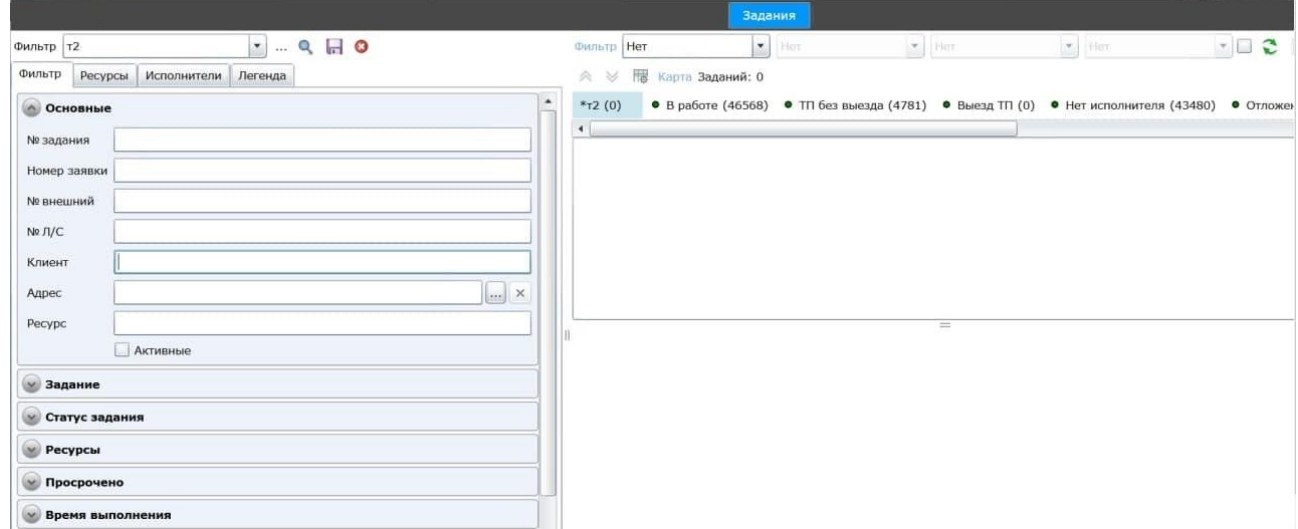

Рисунок 20 – Работа с заявкой

Поиск задания осуществляется путем ввода присвоенного номера в Системе в поле «№ внешний» и нажатию кнопки **•** «Поиск». Результат поиска отображается в виде таблицы.

Вывод: в данной главе рассмотрены существующие модели жизненного цикла. Выбрана поэтапная модель с промежуточным контролем жизненного цикла. Детально описаны все фазы жизненного цикла АС, расписаны роли заказчика и разработчика АС. Изучены риски, которые могут возникнуть на различных фазах жизненного цикла программного продукта «Единый реестр». Данные риски проклассифицированы и из них выделены наиболее опасные риски для проекта. Дали характеристику информационной модели программного продукта. Рассмотрены структурно-функциональные модели для описания структуры, функций, потоков информации и участников со стороны Теле2 и РТК. Были описаны выходные документы, которые необходимо формировать в разрабатываемом программном продукте. Основу результатной информации составляют идентификатор и таблицы БД, в которых они хранятся. Рассмотрено дерево функций программного продукта и сценарий диалога при взаимодействии пользователя с программным продуктом. Представлена логическая и физическая схема базы данных, проведено описание входящих в нее таблиц. Продемонстрирована рабочая среда отработки заявок для инженера со стороны Теле2 и диспетчера ПАО «Ростелеком». Где наглядно показан интерфейс для работы с заявкой и его функциональное значение.

### <span id="page-42-0"></span>**Глава 3 Обоснование экономической эффективности проекта**

# <span id="page-42-1"></span>**3.1 Выбор и обоснование методики расчёта экономической эффективности**

При разработке любого проекта необходимо учитывать эффективность данного проекта и затраты на его реализацию.

В широком смысле, эффективность автоматизированных систем рассматривается как влияние информационных ресурсов на качество принимаемых решений для достижения целей компании. Оценка эффективности проекта – подсчет расходов на воплощение проекта, наглядно показывающий насколько данный проект отвечает намеченным планам, требованиям и имеющемуся бюджету [\[17\]](#page-53-3).

Автоматизированная система предполагает автоматизацию какого-либо ряда действий. Таким образом, экономическая оценка данной системы должна формироваться из влияния автоматизированной системы на скорость выполнения действий сотрудников.

Оценка экономической эффективности и методика расчета занимает важнейшее место в разработке любого проекта. В таблице 6 перечислены методы оценки экономической эффективности внедрения автоматизированной системы.

Таблица 6 – Методы оценки экономической эффективности внедрения автоматизированной системы

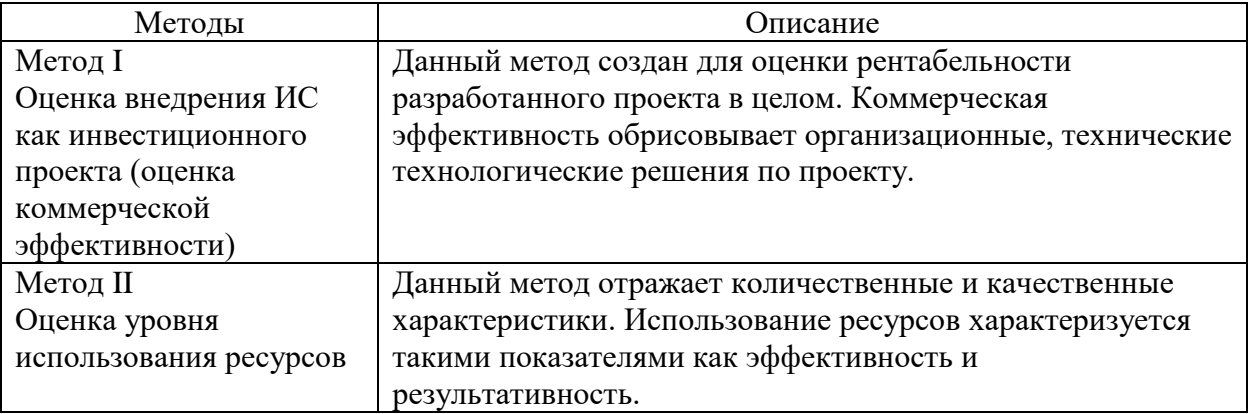

### Продолжение таблицы 6

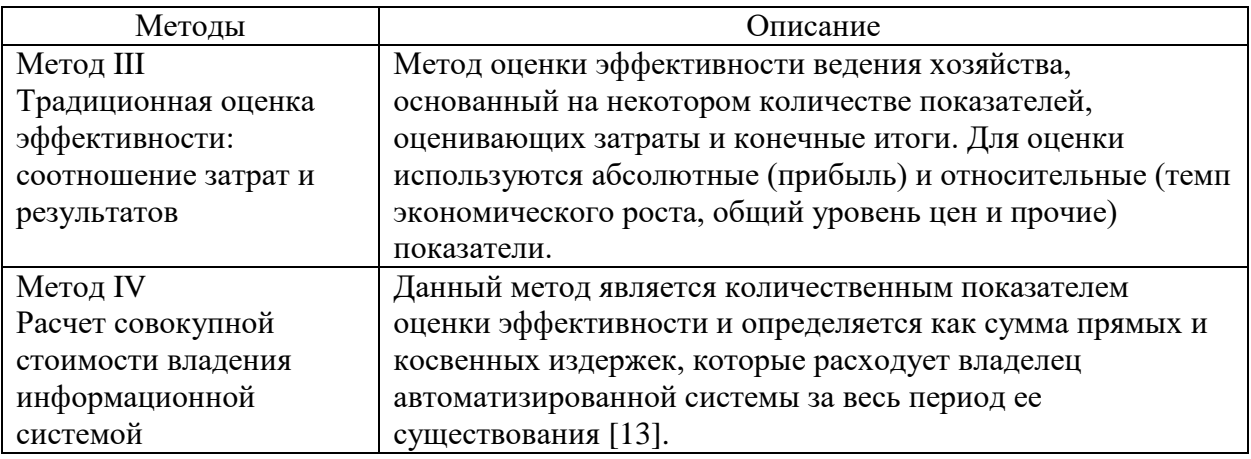

Разработанный программный продукт «Единая система» создавался для отдела Мониторинга сетей и сервисов Макрорегионального филиала «Центр», конкретно для сектора Теле2. На данный программный продукт не требовались дополнительные затраты и приобретения. Исходя из этого, для оценки экономической эффективности был выбран метод оценки уровня использования человеческих ресурсов.

Для оценки эффективности внедрения автоматизированной системы рассмотрим показатели трудовых затрат на обработку информации без использования автоматизированной системы и с ее использованием.

Необходимые показатели для расчета трудовых затрат:

Абсолютное снижение трудовых затрат (*∆T*) в часах за год:

$$
\Delta T = T_0 - (T_1 + T_2) \tag{1}
$$

где *T<sup>0</sup>* – трудовые затраты в человеко-часах за год на обработку информации до внедрения программного продукта;

*T<sup>1</sup>* – трудовые затраты в человеко-часах за год на обработку информации после внедрения программного продукта;

*T<sup>2</sup>* – трудовые затраты в человеко-часах на внедрение программного продукта, обучения работы сотрудников и проведению администраторских работ.

$$
K_T = \frac{\Delta T}{T_0} * 100\% \tag{2}
$$

где *К<sup>Т</sup>* - Коэффициент снижения трудовых затрат.

$$
Y_T = \frac{T_0}{T_1 + T_2} \tag{3}
$$

где *Y<sup>T</sup>* - индекс снижения трудовых затрат или повышения производительности труда.

Представленные выше трудовые показатели помогут определить разность затрачиваемых трудовых ресурсов до и после автоматизации.

#### <span id="page-44-0"></span>**3.2 Расчёт показателей экономической эффективности проекта**

Разработанная автоматизированная система «Единый реестр», направлена на оптимизацию деятельности сотрудников сектора Теле2 в отделе Мониторинга сетей и сервисов Макрорегионального филиала «Центр» ПАО «Ростелеком».

Процесс приема заявок от мобильного оператора Теле2 до внедрения автоматизированной системы занимал много времени, учитывая количество заявок, которое имеет зависимость от погодных условий и форс-мажорных обстоятельств.

Цель разработки – снижение загруженности сотрудников рассматриваемого сектора путем полной автоматизации процесса приема и обработки заявок от мобильного оператора Теле2 (то есть, с сектора Теле2 полностью снимается функция по формированию заявки), а также возможность сокращения трудовых ресурсов.

Для оценки показателей эффективности необходимо проанализировать количество поступивших заявок на обслуживание базовых станций от мобильного оператора Теле2.

Проанализирована информация по количеству поступивших заявок за 2020 год. В таблице 7 наглядно представлено количество поступивших аварийных и оперативных заявок за 2020 год.

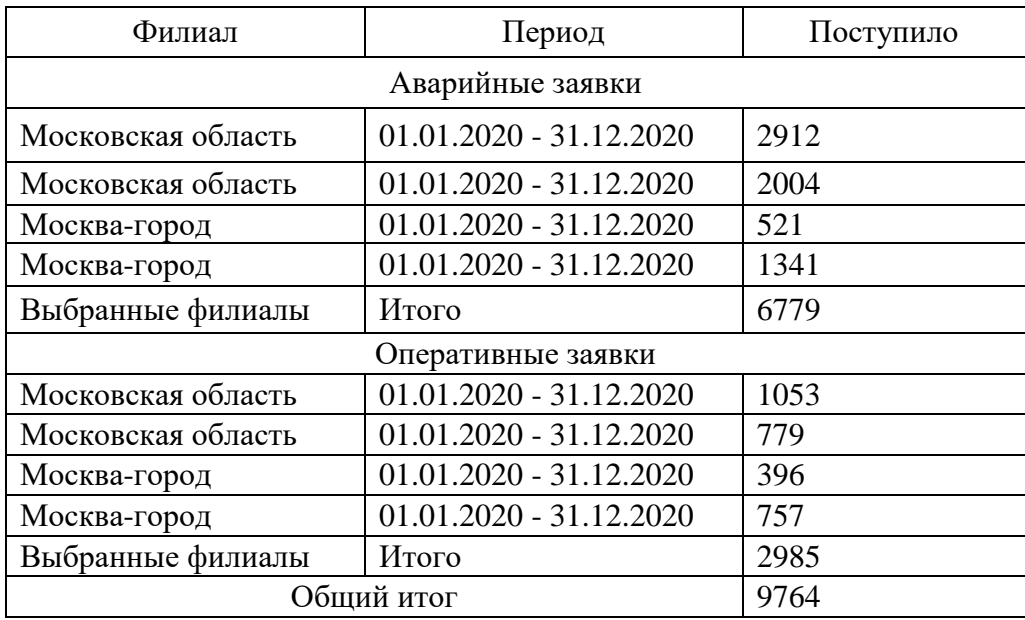

Таблица 7 – Количество поступивших заявок за 2020 год

Общий итог по количеству поступивших заявок за 2020 год составил 9764 заявки.

На формирование одной заявки без использования автоматизированной системы (необходимо проанализировать заявку, внести нужную информацию в шаблон создания заявки, проинформировать управление о номере заявки, используя почту) затрачивается в среднем 8 минут (~0,133 часа на 1 заявку). При использовании автоматизированной системы с сектора Теле2 полностью снимается ручной ввод заявок, время на данное действие затрачиваться не будет.

Рассчитаем количество человеко-часов по формуле:

$$
Y = X \times T \tag{4}
$$

где Ч – человеко-часы;

Х – количество работников;

Т – фактическое время, затраченное на работу.

За 2020 год поступило 9764 заявки. На работу с одной заявкой уходит около 8 минут, следовательно, на количество заявок, поступивших за 2020 год, ушло 78112 минут ~ 1302 часа.

Отсюда следует: имея в штате 8 сотрудников, задействованных в приеме и обработке заявок от мобильного оператора Теле2, количество человеко-часов без использования автоматизированной информационной системы составляет ~10416 человеко-часов в год. С использованием автоматизированной системы с сектора Теле2 полностью снимается ручной ввод заявок, то есть время на формирование заявки составит 0 часов 0 минут.

Необходимо рассчитать показатели экономической эффективности. Внесем данные, необходимые для расчета показателей в таблицу, в соответствии с таблицей 8 произведем вычисления.

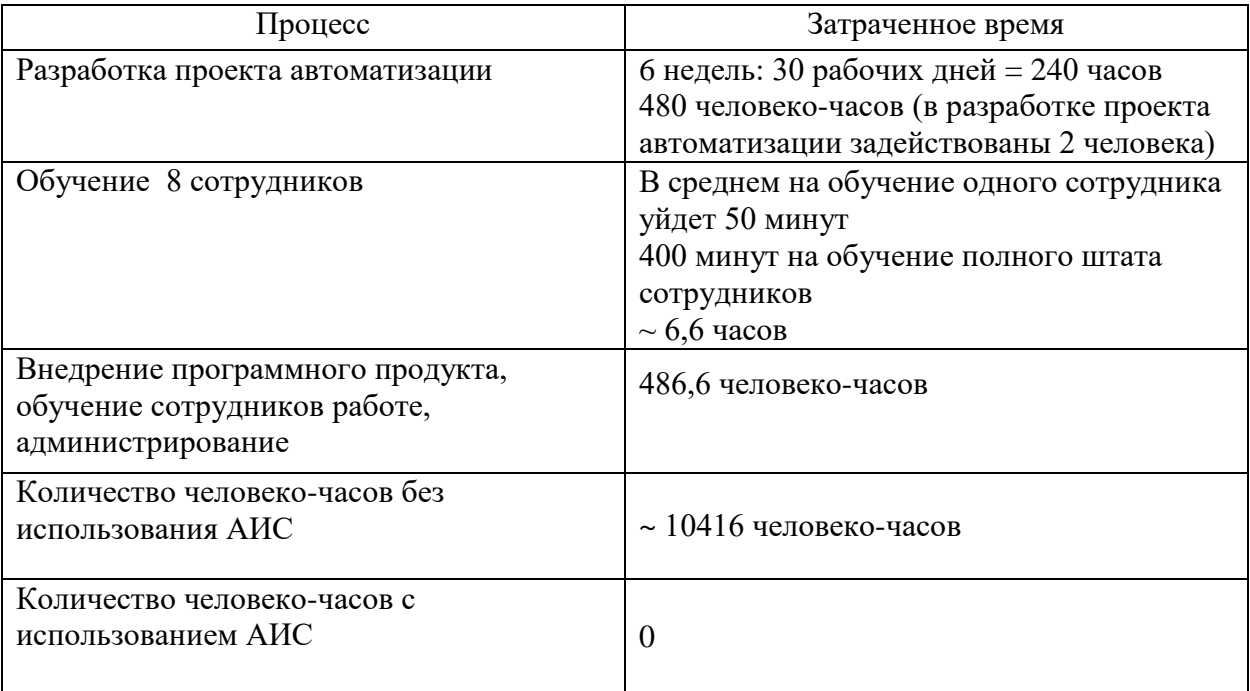

Таблица 8 – Перечень данных для расчета показателей эффективности

Затраты времени на внедрение программного продукта, обучение сотрудников работе с ним и его администрирование уйдет 486,6 человекочасов:

- 240 часов на разработку проекта;
- 480 человеко-часов на разработку (так как в разработке проекта автоматизации задействованы два человека);
- 400 минут на обучение штата сотрудников Сектора Теле2.

Исходя из полученных показателей можно рассчитать показатели экономической эффективности внедрения автоматизированной системы:

- абсолютное снижение трудовых затрат (*∆T*) на 9929,4 человека-часа;
- коэффициент относительного снижения трудовых затрат (*KT*) = 95,3%;
- индекс снижения трудовых затрат  $(Y_T) = 21,4\%$ .

На рисунке 21 изображена диаграмма сравнения трудозатрат с использованием АИС и без ее применения.

На диаграмме наглядно виден положительный эффект после внедрения автоматизированной системы.

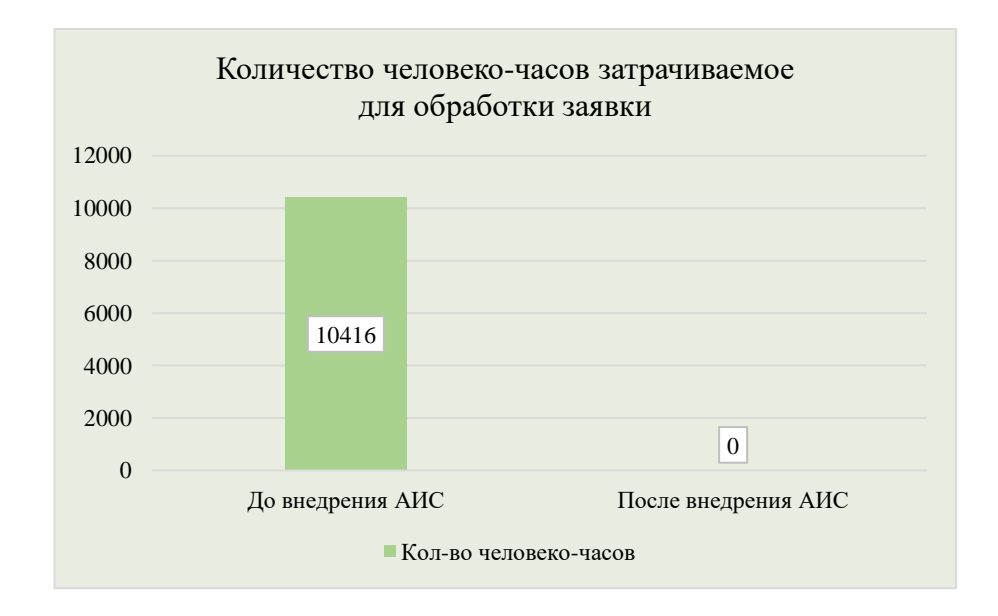

Рисунок 21 – Сравнение трудозатрат без использования и с использованием автоматизированной информационной системы

Далее рассчитаем стоимостные показатели.

Так как в секторе Теле2 задействованы 8 сотрудников, один из них работает по договору гражданско-правового характера, следовательно, трудовые отношения не установлены при таком виде договора. В данном соглашении определяется количество выполненных работ за определенный период и исполнитель получает вознаграждение за выполненный перечень заданий. В случае с Сектором Теле2 Макрорегионального филиала «Центр», сотруднику оплачивалось количество созданных вручную заявок ежемесячно.

Рассчитаем трудовые затраты до внедрения автоматизированной системы по созданию заявок:

- фонд оплаты труда на 7 штатных единиц за год составляет:  $\sim$ 5040000 рублей (оклад 60000 рублей);
- фонд оплаты труда на сотрудника ГПХ за год составляет: 624000 рублей (в зависимости от количества отработанных заявок выплачивается сумма за месяц, но не более 52000 рублей в месяц).

На рисунке 22 изображена диаграмма сравнения затрат на оплату труда с использованием АИС и без ее использования.

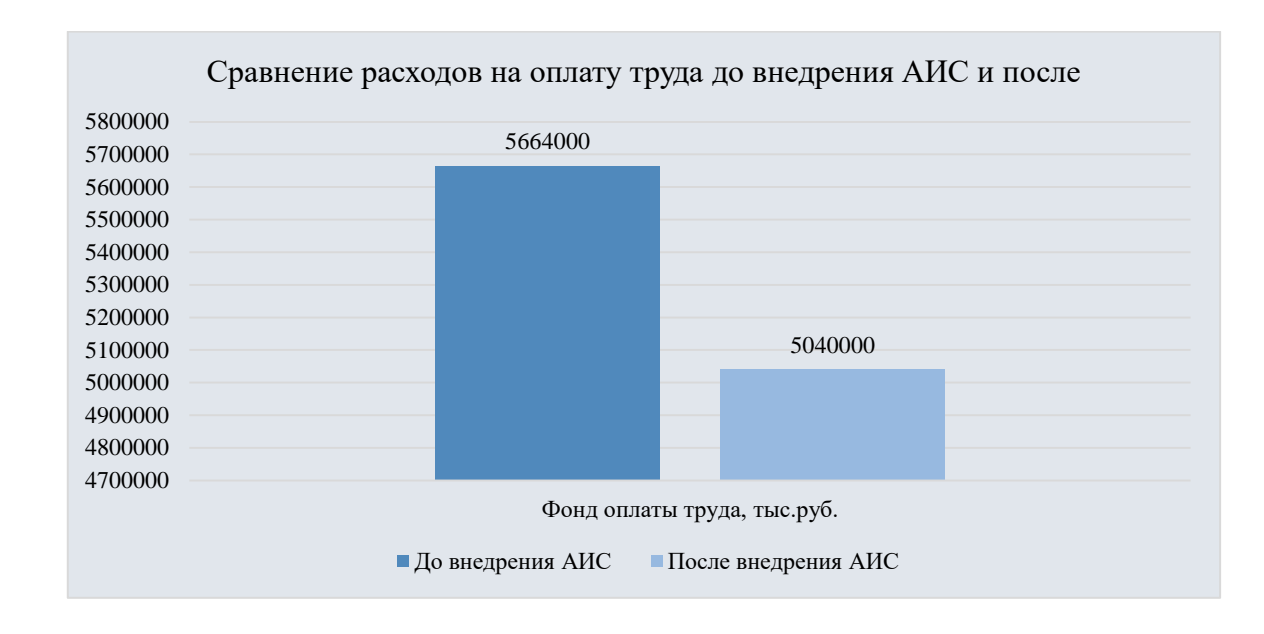

Рисунок 22 – Расходы на оплату труда до внедрения АИС и после

После внедрения автоматизированной системы «Единый реестр» надобность в сотруднике с заключенным гражданско-правовым договором отпадает. Так как ввод заявок вручную сектором Теле2 полностью заменяется на автоматизированный процесс, количество сотрудников, задействованных в данном процессе сокращается. Таким образом, происходит оптимизация численности сотрудников Сектора Теле2 и сокращение расходов компании на оплату труда. Если до внедрения автоматизированной системы фонд оплаты труда на всех сотрудников составлял 5664000 рублей, с приходом автоматизации данный показатель сокращается на 624000 рублей в год.

Выполненные экономические подсчеты свидетельствуют об эффективности и целесообразности внедрения разработанного программного продукта «Единая система», так как на диаграмме явно видна разница трудозатрат на обработку заявок с использованием автоматизированной системы и без нее. Также данная автоматизированная система позволяет сократить количество штатных единиц.

Вывод: в данной главе определен и обоснован выбор метода оценки экономической эффективности использования автоматизированной системы. Выбранным методом стал метод оценки уровня использования ресурсов. Для расчета данным методом необходимо полагаться на три показателя: коэффициент относительного снижения трудовых затрат, индекс снижения трудовых затрат и абсолютное снижение трудовых затрат. Представлены результаты расчета показателей экономичской эффективности программного продукта. Проведенный расчет свидетельствует об эффективности внедрения данного программного продукта.

#### **Заключение**

<span id="page-50-0"></span>Цель дипломной работы достигнута. Решены поставленные задачи.

Исследование предметной области. В ходе решения данной задачи было проведено исследование организационной структуры отдела мониторинга филиала «Центр» ПАО «Ростелеком». После этого, была рассмотрена деятельность сектора Теле2, где была выявлена деятельность, поддающаяся автоматизации, а именно прием и обработка заявок от мобильного оператора Теле2. После выделения основных бизнес-процессов было проведено их моделирование «Как есть» и «Как должно быть» с целью выделения в них автоматизируемых операций.

Проведенный сравнительный анализ позволил выработать требования к разрабатываемому программному продукту. В ходе анализа существующего процесса было принято решение о индивидуальной разработке. В качестве стратегии автоматизации выбрана стратегия автоматизации по участкам.

Сформулированы требования к программному продукту. В результате решения данной задачи обоснованы проектные решения по программному обеспечению в части использования графического интерфейса, и сопутствующих инструментов, html, css, javascript, AJAX. Сделан вывод о соответствии текущего технического обеспечения отдела мониторинга филиала «Центр» для работы с программным продуктом. Выбрана поэтапная модель жизненного цикла программного продукта с промежуточным контролем.

На основании проведенного концептуального моделирования БД была построена логическая модель БД с использованием с использованием ERдиаграмм (диаграмм сущность-связь). После этого на основании построенной логической модели была разработана физическая модель БД в СУБД MySQL.

Проектирование и разработка программного продукта. В результате решения данной задачи построено дерево функций программного продукта и

разработан сценарий диалога пользователя с программой, разработан интерфейс веб-интерфейс.

Была проведена проверка работы программного продукта и его взаимодействие с базой данных.

Оценка экономической эффективности проекта. В ходе выполнения данной задачи для проведения оценки экономической эффективности программного продукта выбрана методика оценки уровня использования ресурсов и произведен расчет показателей до и после внедрения программного продукта показали положительную тенденцию в снижении трудозатрат и подтвердили эффективность использования данного программного продукта.

Таким образом в результате выполненной работы разработан полностью рабочий программный продукт, эконмическая эффективность которого подтверждена произведенными расчётами.

#### **Список используемой литературы**

<span id="page-52-0"></span>1. ГОСТ 34.601-90 Информационная технология. Комплекс стандартов на автоматизированные системы. Автоматизированные системы. Стадии создания [http://www.rugost.com](http://www.rugost.com/) (дата обращения: 01.10.2021).

<span id="page-52-1"></span>2. Баронов В.В. Автоматизация управления предприятием – М.: ИНФРА-М, 2018. 251 с.

<span id="page-52-3"></span>3. Болье А. Изучаем SQL. Генерация, выборка и обработка данных., Издательство: Диалектика, 2021 г. 400 с.

4. Бородакий, Ю.В, Ю.Г. Лободинский Информационные технологии. Методы, процессы, системы - М.: ГЛТ, 2019. - 445 c.

5. Волк В., Базы данных. Проектирование, программирование, управление и администрирование., Издательство: Лань, 2021 г. 340 с.

<span id="page-52-2"></span>6. Гвоздева В.А. Информатика, автоматизированные информационные технологии и системы: Учебник (ГРИФ) - М.: Форум, 2020. - 534 c.

7. Годовая отчетность ПАО «Ростелеком» 2020 год URL: [https://www.company.rt.ru/ir/agm/files/2020/Rostelecom\\_Annual\\_report\\_2020\\_ru](https://www.company.rt.ru/ir/agm/files/2020/Rostelecom_Annual_report_2020_rus.pdf) [s.pdf](https://www.company.rt.ru/ir/agm/files/2020/Rostelecom_Annual_report_2020_rus.pdf) (дата обращения : 12.09.2021).

8. Бизнес-процессы. Языки моделирования, методы, инструменты Шёнталер Франк, Фоссен Готфрид., изд: Альпина Паблишер, 2019. 199-205 с.

9. Голицына О.Л. Информационные системы: Учебное пособие / О.Л. Голицына, Н.В. Максимов, И.И. Попов. - М.: Форум, 2019. - 362 c.

10. Ишкинина Г.Ш. Оценка эффективности сбытовой деятельности предприятия // Вестник научных конференций. 2019. № 2-1, 61-63 с.

11. Интерактивный учебник по SQL URL: <http://www.sql-tutorial.ru/> (дата обращения: 05.10.2021).

12. Логачев М.: Информационные системы и программирование. Специалист по информационным системам. Выпускная квалифик, Издательство: ИНФРА-М, 2020 г. 576 c.

<span id="page-52-4"></span>13. Методология и инструментарий моделирования бизнес-процессов –

О.А. Цуканова/ учебное пособие Университет ИТМО, Санкт-Петербург, 2020. 189 с.

14. Моделирование процессов и систем. Учебное пособие. Гриф УМО вузов России: Петров А.В., изд: Лань, 2020. – 256 с.

<span id="page-53-0"></span>15. Моделирование и анализ систем. IDEF-технологии: практикум С.В. Черемных, И.О. Семенов, В.С. Ручкин, изд: Финансы и статистика, серия Прикладные информационные технологии, 2020. 489 с.

16. Морозко, Н.И, Шибина М.А., Оценка эффективности деятельности предприятия / Журнал «Науковедение» Том 7, №2 (2020). 31 с.

<span id="page-53-3"></span>17. Методы и модели оценки эффективности деятельности предприятия / А.С. Алимжанова /. 2019. 47-49 c.

<span id="page-53-2"></span>18. Непрерывное развертывание ПО. Автоматизация процессов сборки, тестирования и внедрения новых версий., Хамбл, Фарли Издательство: Вильямс, 2019 г. 430 с.

19. Руководство по использованию Microsoft Visual Studio [Электронный ресурс] URL: [https://visualstudio.microsoft.com/ru/vs/getting](https://visualstudio.microsoft.com/ru/vs/getting-started)[started](https://visualstudio.microsoft.com/ru/vs/getting-started) (дата обращения: 30.09.2021).

20. Ресурс для IT-специалистов URL: <https://habr.com/ru> (дата обращения : 01.10.2021).

<span id="page-53-1"></span>21. Семакин И.Г., Хеннер Е.К. Информационные системы и модели: Учебное пособие - М: Бином., 2021. 341 с.

22. Сайт вопросов и ответов для программистов URL: [https://ru.stackoverflow.com](https://ru.stackoverflow.com/) (дата обращения: 02.10.2021).

23. Яшкин А.А. Пути повышения эффективности деятельности предприятия / А.А, Яшкин // Студенческая наука и XXI век. 2021. № 14. 466- 478 с.

# Приложение А

## **Риски**

<span id="page-54-0"></span>Таблица A.1 – Риски на фазе обоснования жизненного цикла программного продукта «Единый реестр»

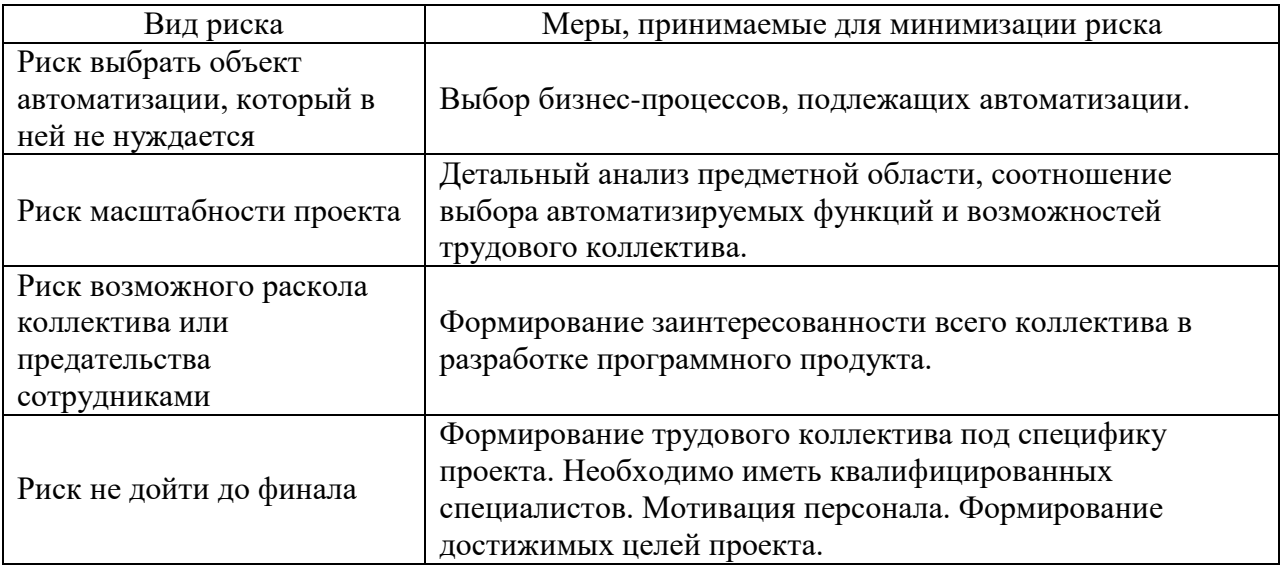

Таблица A.2 – Риски на фазе создания жизненного цикла программного продукта «Единый реестр»

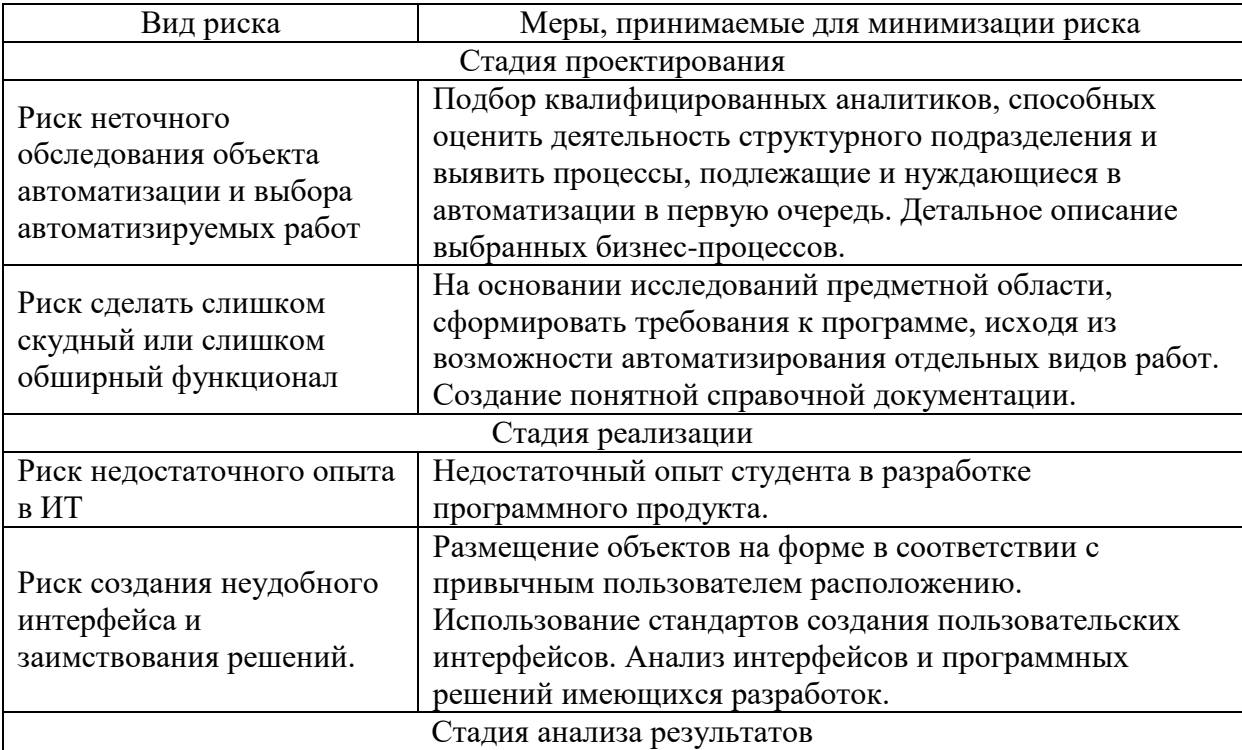

## Продолжение Приложения А

Продолжение таблицы А.2

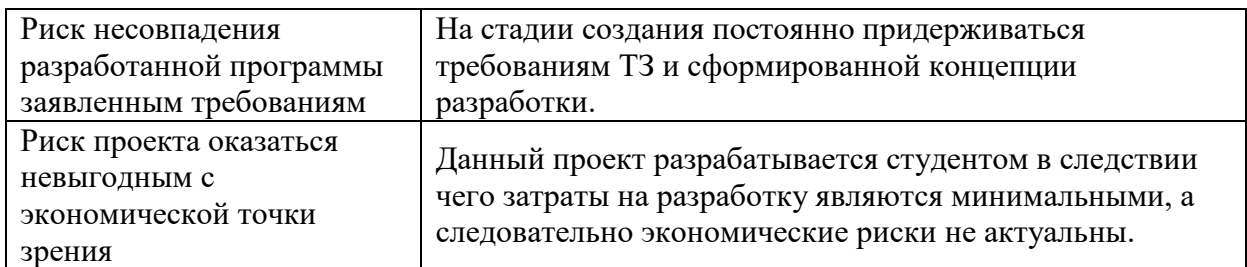

Таблица A.3 – Риски на фазе внедрения жизненного цикла программного продукта «Единый центр»

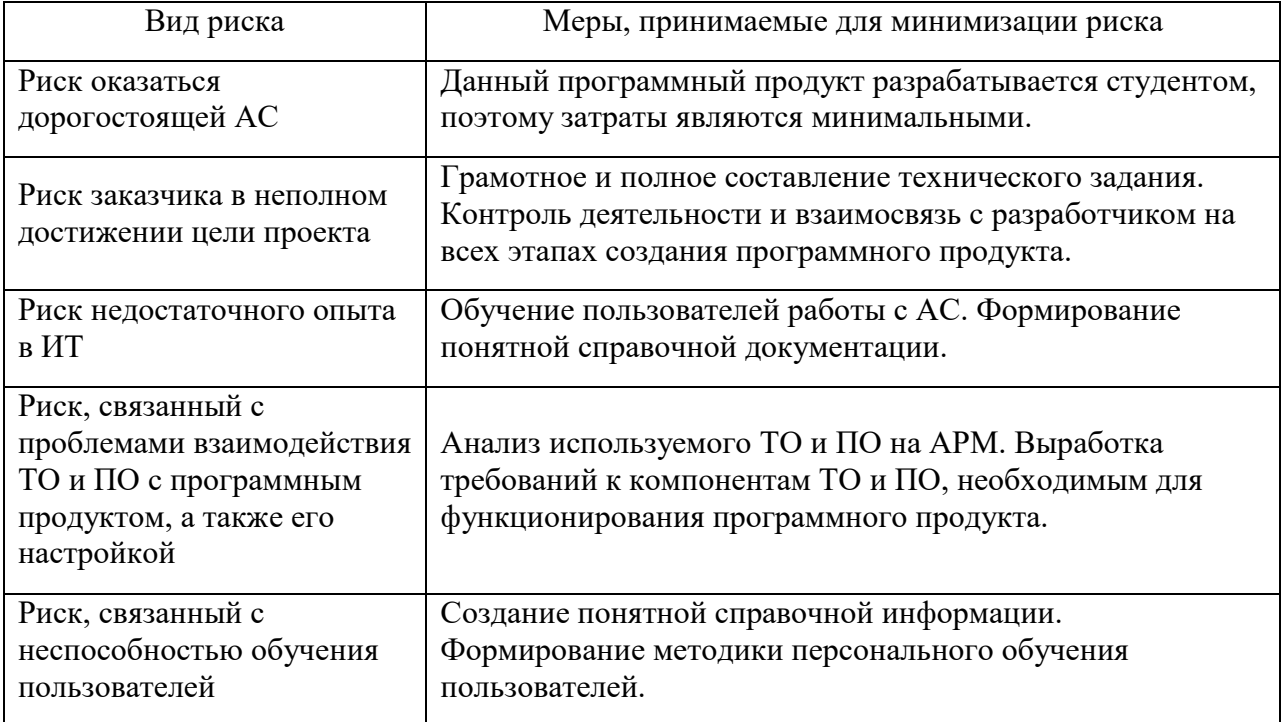

Таблица A.4 – Риски на фазе эксплуатации и упадка жизненного цикла программного продукта «Единый реестр»

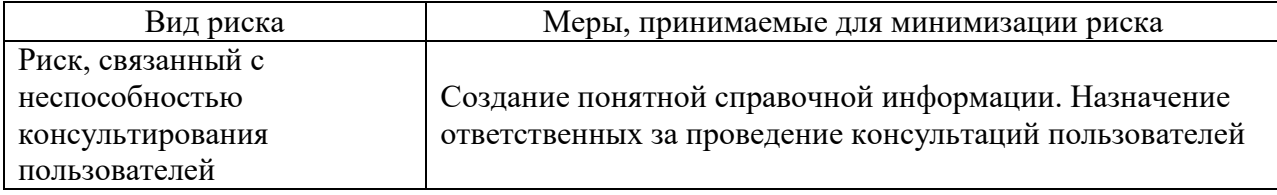

# Продолжение Приложения А

# Продолжение таблицы А.4

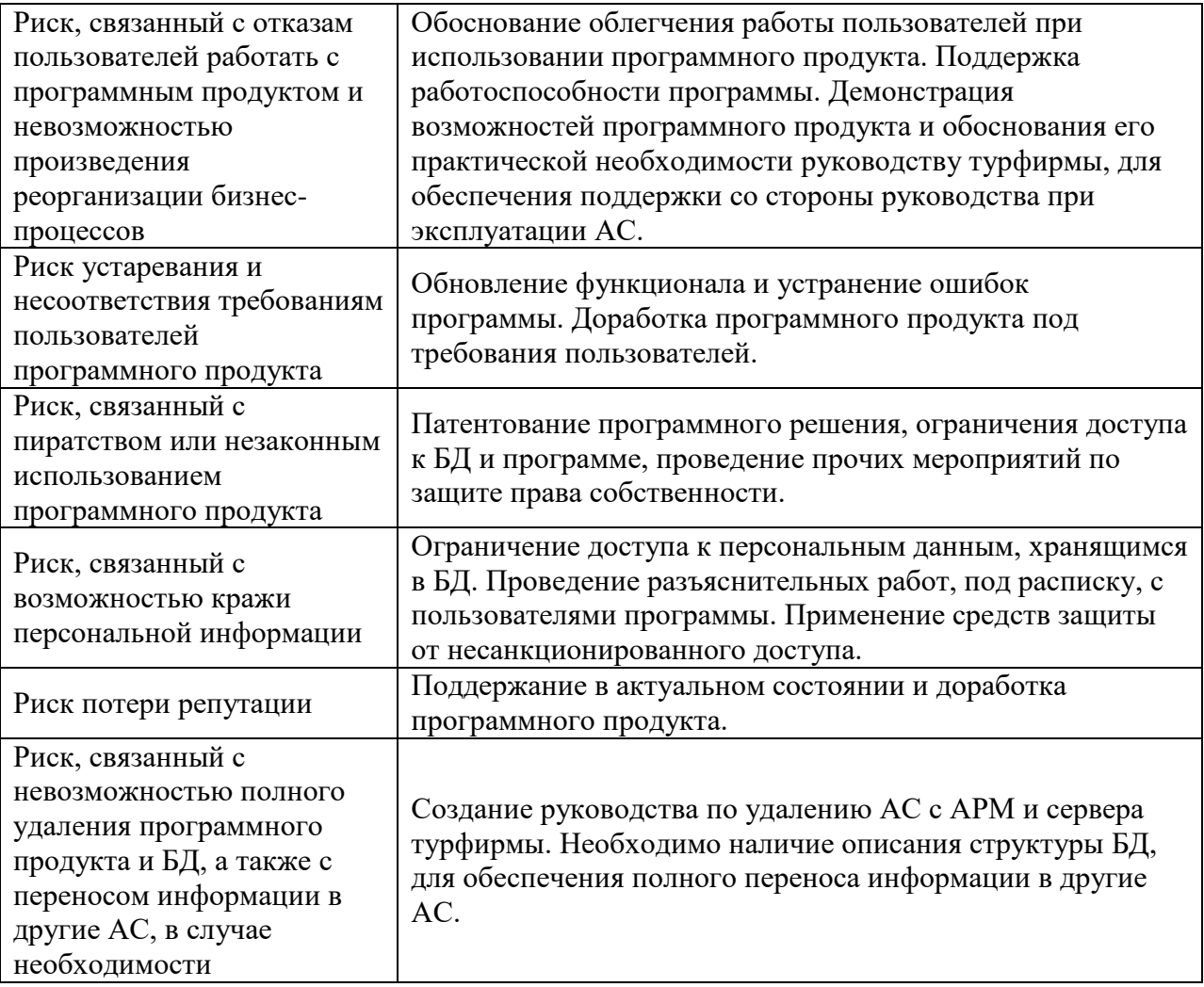